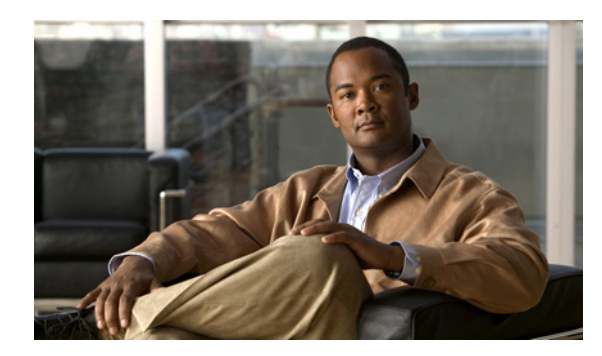

**CHAPTER 16**

# **Broadband Access Center** のトラブル シューティング

この章では、Broadband Access Center (BAC)のトラブルシューティングを行う方法の詳細につい て説明します。この章は、次の項で構成されています。

- **•** [トラブルシューティングのチェックリスト\(](#page-1-0)P.16-2)
- **•** デバイス ID [に基づくデバイスのトラブルシューティング\(](#page-2-0)P.16-3)
- **•** [診断ツールによるトラブルシューティング\(](#page-5-0)P.16-6)
- **•** [サポートを受けるためのサーバ状態のバンドル\(](#page-10-0)P.16-11)
- **•** DOCSIS [ネットワークのトラブルシューティング\(](#page-10-1)P.16-11)
- **•** PacketCable eMTA [プロビジョニングのトラブルシューティング\(](#page-11-0)P.16-12)

BAC プロビジョニングに関連する FAQ のリストについては、付録 E「Broadband Access Center のプ ロビジョニングに関する FAQ」を参照してください。

**The Second Service** 

### <span id="page-1-1"></span><span id="page-1-0"></span>トラブルシューティングのチェックリスト

BAC のトラブルシューティングでは、表 [16-1](#page-1-1) に示すチェックリストを使用します。

#### 表 **16-1** トラブルシューティングのチェックリスト

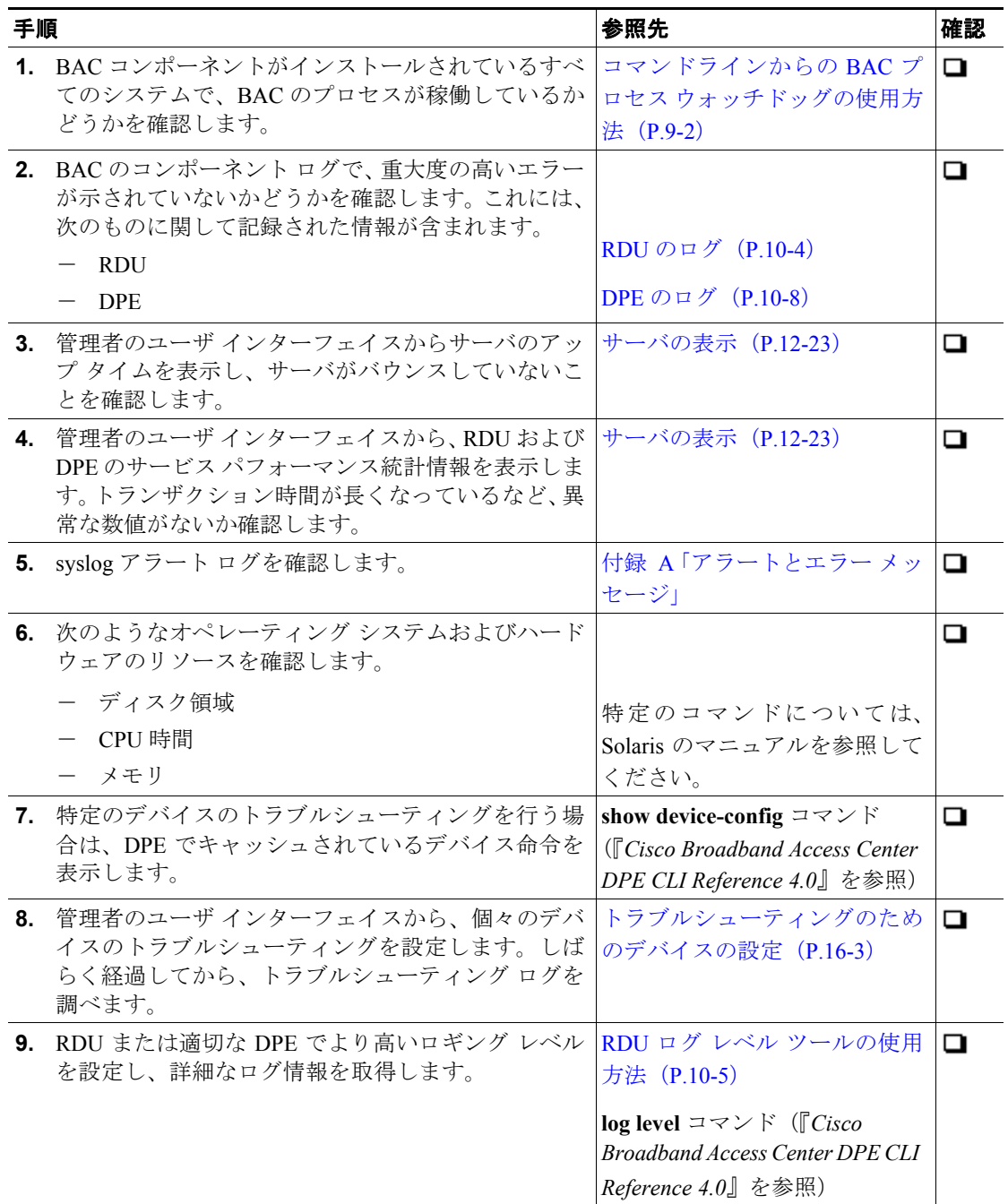

## <span id="page-2-0"></span>デバイス **ID** に基づくデバイスのトラブルシューティング

この機能を使用すると、1 つ以上の特定のデバイスに関する詳細な診断情報を収集できます。トラ ブルシューティング情報には、特定のデバイスまたはデバイス グループに関連するサーバ インタ ラクションがすべて含まれます。この情報には、管理者のユーザ インターフェイスの操作、RDU Application Programming Interface (API; アプリケーション プログラミング インターフェイス)の操 作、DPE とデバイスとのインタラクション、およびサーバ間の DPE と RDU のインタラクションも 含まれます。

1 つ以上の特定のデバイスに対して、ノード管理によって診断をイネーブルまたはディセーブルに できます。この場合、ロギングをオンにしたり、特定のデバイス情報についてのログ ファイルを検 索したりする必要はありません。

BAC はデバイス ID (MAC アドレスと DUID)に基づいてデバイスのリストを保持しており、それ についての詳細な診断情報が収集されます。トラブルシューティング情報は RDU で一元的に保管 され、デバイス単位で保持されます。DPE と Cisco Network Registrar 拡張は、どちらもこのデータ を保存しません。この情報は RDU に転送されます。RDU は、その情報を受信すると、 *BPR\_DATA/rdu/logs* ディレクトリの *troubleshooting.log* ファイルに書き込みます。

*troubleshooting.log* ファイルは、その他の *rdu.log*、*dpe.log*、および *audit.log* などのログ ファイルと は異なります。診断モードになっている特定のデバイス セットに関連する詳細なトラブルシュー ティング情報のみが記録されます。

DPE または Network Registrar 拡張から RDU への接続が失われた場合、DPE または Network Registrar 拡張で発生している新しいトラブルシューティング イベントはすべて廃棄されます。トラブル シューティング情報のロギングが再開されるのは、RDU への接続が復元された場合だけです。

DPE は、診断される特定のデバイスの MAC アドレスと DUID をそのデバイスの IP アドレスにマッ ピングします。DPE は、診断されるデバイスの Network Registrar 拡張から IP アップデートを受信 します。

新しいデバイスやグループの追加など、デバイス トラッキング リストに対するすべての修正は、す べてのサーバでただちに実行されます。RDU または DPE をリブートする必要はありません。各サー バのログ ファイルには、診断モードになっているデバイスの現在のリストが示されます。

注意 デバイスのトラブルシューティング機能を使用する場合は、追加のメモリおよびディスク領域が必 要になります。トラッキング対象のデバイス数が増えると、作成されたログの数をサポートするの に必要なメモリおよびディスク領域の容量も増えます。

### <span id="page-2-1"></span>トラブルシューティングのためのデバイスの設定

デバイス診断は、1 つ以上のデバイスが診断モードに設定されるまでディセーブルになっています。

デバイスの診断をイネーブルにするには、そのデバイスを BAC RDU で事前登録しておく必要があ ります。デバイスが事前登録されていない場合は、Manage Devices ページで Add ボタンをクリック して、デバイスを追加します。デバイスの追加については、P.12-14 の「デバイス レコードの追加」 を参照してください。

診断モードになるデバイスの最大数を設定すると、気付かないうちに膨大な数のデバイスをこの モードに移行して、サーバのパフォーマンスを低下させてしまうことを回避できます。デフォルト では、この数が 25 に設定されています。管理者のユーザ インターフェイスからトラブルシューティ ング モードに移行できるデバイスの最大数を設定するには、Systems Defaults ページで

**Configuration > Defaults** タブの順にクリックします。Maximum Diagnostics Device Count フィールド に値を入力します。

#### ノードへのデバイスの関連付け

デバイスは、特定のノードに関連させることによってトラブルシューティングを行うことができま す。関連付け機能により、MAC アドレスまたは DUID を使用してデバイスを特定のノードに関連 付けます。さらにその特定のノードは、特定のノード タイプに関連付けられます。(P.12-17 の「デ バイスの関連付けと関連付け解除」を参照してください)。関連付けによってデバイスについての膨 大な量の情報が記録されるので、それらの情報に基づいて潜在的な問題のトラブルシューティング を実行できます。

表 [16-2](#page-3-0) に、関連付け機能と関連付け解除機能を使用したワークフローの例を示します。

<span id="page-3-0"></span>表 **16-2** 関連付け **/** 関連付け解除プロセスのサンプル

| 手順             | 作業                                                              |
|----------------|-----------------------------------------------------------------|
| $\mathbf{1}$ . | 問題が存在するかどうかを判断し、影響を受けるデバイスを識別します。                               |
| 2.             | デバイスをノードに関連付けます。                                                |
| 3.             | デバイスのトラフィックが確実に通過するように数分待つか、またはデバイスのハード                         |
|                | ブートを実行します。                                                      |
| 4.             | ワード プロセッシング アプリケーションで BPR_DATA/rdu/logs/troubleshooting.log ファイ |
|                | ルを開き、特定のデバイスの MAC アドレスまたは DUID のエントリを見つけます。                     |
| 5.             | 間題を識別、訂正、テスト、および検証します。                                          |
| 6.             | デバイスをノードから関連付け解除します。                                            |

### 診断モードになっているデバイスのリストの表示

デバイスのトラブルシューティングをイネーブルにすると、そのデバイスは、トラブルシューティ ング モードのデバイスのリストを含む、特別なデバイス ノードに自動的に追加されます。ノード タイプは **system** で、ノード名は **system-diagnostics** です。このグループ内のデバイスのリストには、 API または管理者のユーザ インターフェイスからアクセスできます。

診断が現在イネーブルになっているデバイスのリストを表示するには、次の手順に従います。

- ステップ **1** Manage Devices ページで、Search Type ドロップダウン リストをクリックし、Node Search を選択し ます。
- ステップ **2** Node Name (Node Type) ドロップダウン リストから、診断モードのデバイスすべてを表示するため の、**system-diagnostics (system)** オプションを選択します。
- ステップ **3 Search** をクリックします。

(注) 上記のほか、診断モードのデバイスのリストを表示するには、RDU ログ(*rdu.log*)ファイ ルおよび DPE ログ(*dpe.log*)ファイルを調べるという方法もあります。デバイスのリスト の記録は、サーバが起動するたび、および診断がイネーブルになっているデバイスのリス トが変更されるたびに行われます。

診断がイネーブルになっているデバイスは、ログ レベルが 5(通知)に設定された状態で ログ ファイルに表示されます。ログ ファイルの詳細については、P.10-2 の「イベントのロ ギング」を参照してください。

**例 アンスの例では、MTA** のトラブルシューティングを行う間のログ出力を示しています。

bac-test.example.com:2005 03 04 18:38:24 EST:%BAC-DIAGNOSTICS-3-4055:[##MTA-9a Unconfirmed FQDN Request Received from [/10.10.10.5 ['kdcquery']. Client with IP Address [10.10.20.2] and MAC Address [1,6,00:00 :ca:b7:7e:91]]] bac-test.example.com:2005 03 04 18:38:24 EST:%BAC-DIAGNOSTICS-3-4082:[Results of BACC Lookup. FQDN: [1-6-00-00-ca-b7-7e-91.example.com MAC: 1,6,00:00:ca:b7:7e:91. Client with IP Address [10.10.20.2] and MAC Address [1,6,00:00:ca:b7:7e:91]]] bac-test.example.com:2005 03 04 18:38:24 EST:%BAC-DIAGNOSTICS-3-4070:[##MTA-9b FQDN Reply Sent to [/10.10.20.2(41142) for MTA 1,6,00:00:ca:b7:7e:91. Client with IP Address [10.10.20.2] and MAC Address [1,6, 00:00:ca:b7:7e:91]]] bac-test.example.com:2005 03 04 18:38:26 EST:%BAC-DIAGNOSTICS-3-4132:[##MTA-13 Incoming APREQ received from [/10.10.20.2:1293. Client with IP Address [10.10.20.2] and MAC Address [1,6,00:00:ca:b7:7e:91]]] bac-test.example.com:2005 03 04 18:38:26 EST:%BAC-DIAGNOSTICS-3-4141:[##MTA-13 APREP sent to [/10.10.20.2(1293) For MTA 1,6,00:00:ca:b7:7e:91. Client with IP Address [10.10.20.2] and MAC Address [1,6,00:00: ca:b7:7e:91]]] bac-test.example.com:2005 03 04 18:38:26 EST:%BAC-DIAGNOSTICS-3-0764:[[##MTA-15 SNMPv3 INFORM Received From 10.10.20.2. Client with IP Address [10.10.20.2] and MAC Address [1,6,00:00:ca:b7:7e:91]]] bac-test.example.com:2005 03 04 18:38:26 EST:%BAC-DIAGNOSTICS-3-0764:[[##MTA-19 SNMPv3 SET Sent to 10.10.20.2. Client with IP Address [10.10.20.2] and MAC Address [1,6,00:00:ca:b7:7e:91]]] bac-test.example.com:2005 03 04 18:38:26 EST:%BAC-DIAGNOSTICS-3-1092:[Received a TFTP [read] request from [10.10.20.2:1271] for [bpr01060000cab77e910002]; Client with MAC Address [1,6,00:00:ca:b7:7e:91] and IP Address [10.10.20.2]] bac-test.example.com:2005 03 04 18:38:26 EST:%BAC-DIAGNOSTICS-3-1155:[##MTA-23 Finished handling [read] request from [10.10.20.2:1271] for [bpr01060000cab77e910002]; Transferred [236] bytes to Client with MAC Address [1,6,00:00:ca:b7:7e:91] and IP Address [10.10.20.2]] bac-test.example.com:2005 03 04 18:38:27 EST:%BAC-DIAGNOSTICS-3-0764:[[##MTA-25 SNMP Provisioning State INFORM Received from 10.10.20.2. Client with IP Address [10.10.20.2] and MAC Address [1,6,00:00:ca:b7:7e:91]]] bac-test.example.com:2005 03 04 18:38:27 EST:%BAC-DIAGNOSTICS-3-0764:[[MTA Configuration Confirmed, Returned 'pass' as the final MTA provisioning state for 10.10.20.2. Client with IP Address [10.10.20.2] and MAC Address [1,6,00:00:ca:b7:7e:91]]]

### <span id="page-5-0"></span>診断ツールによるトラブルシューティング

診断ツールを使用すると、BAC サーバのパフォーマンスの統計情報を特定のタイプの統計にまで掘 り下げて収集することができます。このツールで実行されるタスクごとに個別のスクリプトを使用 すると、次の作業を実行できます。

- **•** 診断情報を同時に収集する(**startDiagnostics.sh**)
- **•** 診断を途中で中止する(**stopDiagnostics.sh**)
- **•** 診断情報の収集ステータスを判断する(**statusDiagnostics.sh**)

診断ツールは、問題が発生したためにトラブルシューティング用の追加データが必要になったとき に同時に実行したり、cron ジョブによって指定されたスケジュールで定期的に実行されるように設 定したりすることができます。

注意 診断ツールを使用する場合は、診断データを保存するための十分なスペースをシステムで確保して ください。

診断ツールは次の場所にあります。

- **•** RDU:*BPR\_HOME/rdu/diagnostics/bin*
- **•** DPE:*BPR\_HOME/dpe/diagnostics/bin*
- **•** Cisco Network Registrar:*BPR\_HOME/cnr\_ep/diagnostics/bin*

(注) 収集した診断情報は、**bundleState.sh** スクリプトを使用してバンドルできます。詳細については、 P.16-11 [の「サポートを受けるためのサーバ状態のバンドル」を](#page-10-0)参照してください。

#### <span id="page-5-1"></span>**startDiagnostics.sh** ツールの使用方法

**startDiagnostics.sh** ツールは次の 2 種類のモードで実行できます。

- **•** 対話:このモードでは、必要な診断データをオプションのリストから選択できます。
- **•** 非対話:このモードでは、引数が書き込まれた応答ファイルを最初に生成します。次に、 **startDiagnostics.sh** スクリプトを実行します。このツールにより、応答ファイルで指定されてい る引数に基づいて診断データが収集されます。

シンタックスの説明 *startDiagnostics.sh* [*-r response\_file*] | [*-g response\_file*] [*-help*]

- **•** *startDiagnostics.sh*:対話モードで診断を実行します。
- **•** *response\_file*:応答ファイルを指定します。
- **•** *-r response\_file*:非対話モードで診断ツールを実行するために生成された応答ファイルを使用し ます。
- **•** *-g* response\_file:診断を実行せずに応答ファイルを生成します。
- **•** *-help*:ツールのヘルプを表示します。*-help* オプションは排他的に使用する必要があります。他 のオプションと一緒に使用しないでください。

#### 対話モードでの **startDiagnostics.sh** の実行

引数を何も指定しないで **startDiagnostics.sh** を入力すると、診断ツールは対話モードで実行され、 RDU、DPE、および Network Registrar の各サーバから収集する統計情報を選択するよう求めるメッ セージが表示されます。

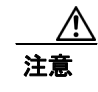

注意 システム パフォーマンスに深刻な影響を与える可能性があるので、統計情報は慎重に処理してく ださい。

シンタックスの説明 *startDiagnostics.sh* [*-help*]

- **•** *startDiagnostics.sh*:対話モードで診断を実行します。
- **•** *-help*:ツールのヘルプを表示します。*-help* オプションは排他的に使用する必要があります。他 のオプションと一緒に使用しないでください。

#### 例 # **./startDiagnostics.sh**

Please enter directory where to put output files [] /var/CSCObac Please enter the duration of the diagnostic (sec) [600]

Please select statistics you would like to gather on RDU

```
 CPU statistics (y/n/q)? [y] 
 Process statistics (y/n/q)? [n] 
 IO statistics (y/n/q)? [y] 
 Memory statistics (y/n/q)? [y] 
 Network statistics (y/n/q)? [y] 
 RDU API traffic (y/n/q)? [y] 
 RDU CNR traffic (y/n/q)? [y] 
RDU DPE traffic (y/n/q)? [y]
RDU CNR extension traffic (y/n/q)? [y]
 RDU SNMP traffic (y/n/q)? [y] 
 System Configuration (y/n/q)? [y]
```

```
Enter addition argument for RDU API traffic 
   Please enter RDU Server port [49187]
```
Enter addition arguments for RDU DPE traffic Enter DPE ip addr if you want to capture traffic by ip addr [] 10.10.29.1 Enter DPE port number if you want to capture traffic by port number [] 49186

Enter addition arguments for RDU CNR\_EX traffic Enter Ip addr if you want to capture traffic by Cnr Extension IP addr [] 10.10.85.2 Enter port number if you want to capture traffic by Cnr Extension port []

You could run statusDiagnostics.sh to find out the status of the diagnostics. You could run stopDiagnostics.sh to stop the diagnostics. You could run bundleState.sh to bundle the output when diagnostics is complete.

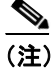

(注) 次のオプションの統計をイネーブルにしていない場合、ツールは例にある追加引数の値を要求しま せん。

- **•** RDU-API トラフィック
- **•** RDU-DPE トラフィック
- **•** RDU-Network Registrar 拡張トラフィック

**startDiagnostics.sh** ツールを実行すると、ツールを実行したディレクトリの下位に統計ごとの出力 ファイルが作成されます。出力ファイルをバンドルし、Cisco Technical Assistance Center に転送して サポートを受けることもできます。サポートを受けるには、System Diagnostics Capture プロンプト で **y** と入力します。

次に例を示します。

System Configuration (y/n/q)? [y]

サーバ状態のバンドルの詳細については、P.16-11 [の「サポートを受けるためのサーバ状態のバン](#page-10-0) [ドル」を](#page-10-0)参照してください。

#### 非対話モードでの **startDiagnostics.sh** の実行

非対話モードで **startDiagnostics.sh** ツールを初めて実行する前に、応答ファイルを生成する必要が あります。その後、1 つのコマンドだけを実行すると、応答ファイルにある引数に基づいて診断情 報が収集されます。

シンタックスの説明 *startDiagnostics.sh* {*-g response\_file* | *-r response\_file*} [*-help*]

- **•** *-g*:応答ファイルを生成します。このオプションは、応答ファイルを初めて生成する場合にの み使用する必要があります
- **•** *-r*:応答ファイルを使用して診断ツールを実行します。
- **•** *response\_file*:応答ファイルの名前を指定します。
- **•** *-help*:ツールのヘルプを表示します。*-help* オプションは排他的に使用する必要があります。他 のオプションと一緒に使用しないでください。

**例 ままの ある こう** 応答ファイルを生成するときの結果を次に示します。

# **./startDiagnostics.sh -g response.txt**

Please enter directory where to put output files [] /var/CSCObac Please enter the duration of the diagnostic (sec) [600]

Please select statistics you would like to gather on RDU

 CPU statistics (y/n/q)? [y] Process statistics (y/n/q)? [n] IO statistics (y/n/q)? [y] Memory statistics (y/n/q)? [y] Network statistics (y/n/q)? [y] RDU API traffic (y/n/q)? [y] n RDU CNR traffic  $(y/n/q)$ ? [y] RDU DPE traffic (y/n/q)? [y] n RDU CNR extension traffic  $(y/n/q)$ ? [y] n RDU SNMP traffic (y/n/q)? [y] System Configuration (y/n/q)? [y]

Finished generate response file (response.txt).

診断ツールによるトラブルシューティング

*response.txt* は、**startDiagnostics.sh** スクリプトを実行するディレクトリの下位ディレクトリに生成 されます。この場合は、*BPR\_HOME/rdu/diagnostics/bin* です。RDU 診断用に生成される応答ファイ ルのサンプルを次に示します。

```
test.bundle.direcotry=/var/CSCObac
test.bundle.duration.sec=100
test.cpu.enable=true
test.process.enable=false
test.io.enable=true
test.memory.enable=true
test.network.enable=true
test.rdu_api_traffic.enable=true
test.rdu_cnr_traffic.enable=true
test.rdu_dpe_traffic.enable=true
test.rdu_cnr_ex_traffic.enable=true
test.rdu_snmp_traffic.enable=true
test.system_config.enable=true
test.rdu.port=49187
test.dpe.port=49186
test.dpe.ip=10.10.29.1
test.cnr_ex.ip=10.10.85.2
test.cnr_ex.port=
EOF
```
生成した応答ファイルを使用して診断ツールを実行したときの結果を次に示します。

# **./startDiagnostics.sh -r response.txt**

You could run statusDiagnostics.sh to find out the status of the diagnostics. You could run stopDiagnostics.sh to stop the diagnostics.

**startDiagnostics.sh** ツールを実行すると、ツールを実行したディレクトリの下位に統計ごとの出力 ファイルが作成されます。

#### **statusDiagnostics.sh** ツールの使用方法

**statusDiagnostics.sh** ツールを使用して、必要な統計情報の診断収集のステータスを判断します。

シンタックスの説明 *statusDiagnostics.sh* により、統計情報ごとに診断収集のステータスを表示します。

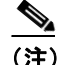

(注) *statusDiagnostics.sh* ツールでは *-help* オプションを使用できません。

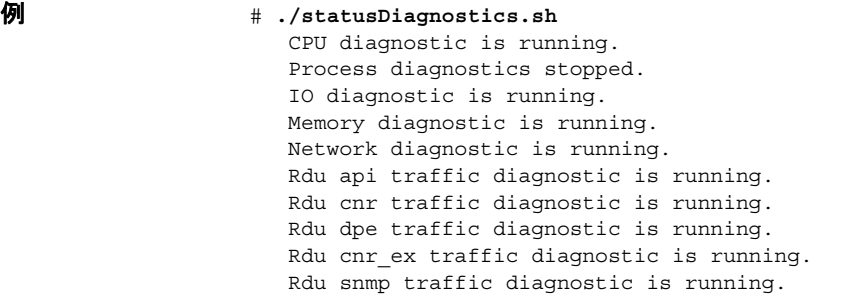

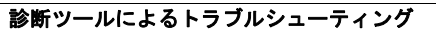

#### **stopDiagnostics.sh** ツールの使用方法

**stopDiagnostics.sh** ツールを使用して、統計情報の 1 つまたはすべてに対する診断の実行を中止しま す。このツールは、対話モードまたは非対話モードで実行できます。

#### 対話モードでの **stopDiagnostics.sh** の実行

何も引数を指定せずに **stopDiagnostics.sh** を対話モードで実行すると、すべての統計情報または特定 の統計情報の診断を中止するかどうかを尋ねるメッセージが表示されます。

#### シンタックスの説明 *stopDiagnostics.sh* [*-help*]

- **•** *stopDiagnostics.sh*:対話モードでの診断収集を中止します。
- **•** *-help*:ツールのヘルプを表示します。*-help* オプションは排他的に使用する必要があります。他 のオプションと一緒に使用しないでください。

例 # **./stopDiagnostics.sh** 

This script allowed to stop specific diagnostic or all diagnostics. If you would like to stop specific diagnostics, say no to question below.

Would you like to stop all diagnostics  $(y/n/q)$ ? [y]

#### 非対話モードでの **stopDiagnostics.sh** の実行

**stopDiagnostics.sh** を非対話モードで実行すると、すべての統計の診断が中止されます。

#### シンタックスの説明 *stopDiagnostics.sh -a* [*-help*]

- **•** *-a*:メッセージが表示されることなく、すべての統計に対する診断が中止されます。
- **•** *-help*:ツールのヘルプを表示します。*-help* オプションは排他的に使用する必要があります。他 のオプションと一緒に使用しないでください。

例 # **./stopDiagnostics.sh -a** #

### <span id="page-10-0"></span>サポートを受けるためのサーバ状態のバンドル

*BPR\_HOME/*{*rdu* | *dpe*}*/diagnostics/bin* ディレクトリにある診断ツールを使用して、サーバ設定や他 の診断情報を生成できます(これらのツールの実行方法については、P.16-6 [の「診断ツールによる](#page-5-0) [トラブルシューティング」を](#page-5-0)参照してください)。サポートを受けるためにこの診断情報を Cisco Technical Assistance Center に送信するには、診断ツールを使用して作成される出力ディレクトリを バンドルしてアーカイブを作成する必要があります。このタスクを実行するには、**bundleState.sh** ツールを使用します。

**bundleState.sh** ツールによって診断情報が収集されるわけではありません。**startDiagnostics.sh** など のツールによって収集されるデータの zip ファイルと tar ファイルを作成するだけです。

バンドルする診断情報には、少なくともシステム設定に関連した情報を含める必要があります。シ ステム情報を生成するには、次のいずれかのツールを使用します。

- **•** captureConfiguration.sh:マウントとディスクの設定、メモリ、およびオペレーティング システ ムとハードウェアのデータなどのシステム設定情報を収集します。このスクリプトを実行する 場合は、出力ディレクトリを指定する必要があります。
- **•** startDiagnostics.sh:BAC サーバのパフォーマンス統計情報を収集します。このスクリプトを実 行してシステム設定を取り込む場合は、System Configuration プロンプトで **y** と入力する必要が あります。次に例を示します。

System Configuration (y/n/q)? [y]

詳細については、P.16-6の「startDiagnostics.sh [ツールの使用方法」](#page-5-1)を参照してください。

問題によっては、追加の診断情報を収集してバンドルに追加するようシスコのサポート担当者から 指示される場合があります。

#### シンタックスの説明 *bundleState.sh archive\_directory output\_directory* [*-help*]

- **•** *archive\_directory*:バンドルするディレクトリ。
- **•** *output\_directory*:バンドルの出力先ディレクトリ。
- **•** *-help*:ツールのヘルプを表示します。*-help* オプションは排他的に使用する必要があります。他 のオプションと一緒に使用しないでください。

例 # *./bundleState.sh /var/CSCObac /var/CSCObac* /var/CSCObac/state-20071129-064042 Creating state bundle for Cisco support...

- + /var/CSCObac/state-20071129-064042.bpr
- + Compressing state bundle...
- + Size: 3736K compressed, 83776K uncompressed

### <span id="page-10-1"></span>**DOCSIS** ネットワークのトラブルシューティング

BAC および Cisco uBR7246 CMTS に関する DOCSIS テクノロジーのトラブルシューティングの詳細 については、次のアドレスにある『*Troubleshooting uBR Cable Modems Not Coming Online*』を参照し てください。

[http://www.cisco.com/en/US/tech/tk86/tk89/technologies\\_tech\\_note09186a0080094eb1.shtml](http://www.cisco.com/en/US/tech/tk86/tk89/technologies_tech_note09186a0080094eb1.shtml)

### <span id="page-11-0"></span>**PacketCable eMTA** プロビジョニングのトラブルシューティング

この項では、PacketCable 音声テクノロジーの配備において考えられる問題の解決に役立つ情報を提 供します。

- **•** [トラブルシューティングのツール\(](#page-14-0)P.16-15)
- **•** [トラブルシューティングのシナリオ\(](#page-15-0)P.16-16)
- **•** [証明書信頼階層\(](#page-19-0)P.16-20)

この項では、PacketCable Multimedia Terminal Adapter (MTA; マルチメディア ターミナル アダプタ) デバイスのプロビジョニング仕様(PKT-SPPROV1.5-I01-050128)の内容を理解していることを前提 としています。詳細については、PacketCable の Web サイトを参照してください。

プロビジョニング PacketCable 組み込み型 MTA(eMTA)は、比較的複雑なプロセスですが、適切 なツールを使用し、要領を理解すれば、簡単に eMTA を使用することができます。

この項では、Network Registrar と BAC の両方が使用中であることを前提としていますが、情報の多 くは他の配備環境にも当てはまります。Network Registrar の基礎知識(スコープ、ポリシー、基本 的な DNS ゾーン設定、およびレコード エントリ)および BAC の基礎知識 (サービス クラス、DHCP 基準、ファイル、および BAC ディレクトリ構造)があることを前提としています。

PacketCable eMTA プロビジョニング プロセスは、セキュアなフローを実現するために 25 のステッ プで構成されています。基本フローの手順数はそれよりも大幅に少ない数です。eMTA のトラブル シューティングを行うには、PacketCable プロビジョニング仕様にある 25 のステップについての知 識が不可欠です。第 7 章「PacketCable 音声設定」を参照してください。

この項では、次のトピックについて説明します。

- **•** [コンポーネント\(](#page-11-1)P.16-12)
- **•** [主要な変数\(](#page-13-0)P.16-14)

#### <span id="page-11-1"></span>コンポーネント

eMTA のトラブルシューティングを行う前に、次のシステム コンポーネントを理解してください。

- **•** [eMTA](#page-11-2)
- **•** DHCP [サーバ](#page-12-0)
- **•** DNS [サーバ](#page-12-1)
- **•** [KDC](#page-12-2)
- **•** PacketCable [プロビジョニング](#page-12-3) サーバ
- **•** [コール管理サーバ](#page-13-1)

#### <span id="page-11-2"></span>**eMTA**

eMTA はケーブル モデムと MTA で構成され、共通のソフトウェア イメージを備えており、1 つの ボックスに組み込まれています。CM と MTA はそれぞれ独自の MAC アドレスを持ち、それぞれが DHCP を実行して固有の IP アドレスを取得します。eMTA には、最低でも 3 つの証明書がありま す。1 つは固有の MTA 証明書です。2 つ目の証明書は MTA の製造業者を特定します。デバイスと 製造業者の証明書は、両方とも認証で使用するために MTA によって KDC に送信されます。3 つ目 の証明書は、KDC から MTA に送信される証明書を検証するために使用されるテレフォニー ルート 証明書です。KDC 証明書はテレフォニー ルートをルートとする証明書チェーンに組み込まれるた め、そのテレフォニー ルートは、KDC 証明書の正当性を検証するために MTA に存在する必要があ ります。MTA 部分では独自の設定ファイルを受信し、制御するコール エージェントを特定するた めに使用します。

#### **Cisco Broadband Access Center** アドミニストレータ ガイド

#### <span id="page-12-0"></span>**DHCP** サーバ

DOCSIS 仕様では、DHCP を使用してケーブル モデムがその IP アドレスをネゴシエートするように 規定しています。MTA は、DOCSIS ネットワークのほとんどの CPE と同様に、DHCP を使用して IP アドレスや他の重要な情報(DNS サーバ、Kerberos レルム名の PacketCable Option 122、プロビ ジョニング サーバの FQDN)を取得する必要があります。

(注) ケーブル モデム部分では、通常必要とされる DHCP オプションの他に、Option 122 のサブオプショ ン 1 を要求して受信する必要があります。ケーブル モデム部分は、オファーを受信するときの正 しい送信元 DHCP サーバの IP アドレスとして、そのサブオプションを MTA 部分に渡します。

PacketCable サポート付きの BAC を使用する場合は、BAC の設定が正しければ、ToD サーバ、DNS サーバ、TFTP サーバ、および Option 122 のフィールドに値が自動的に取り込まれます。これらの フィールドを Network Registrar ポリシーで明示的に設定する必要はありません。

#### <span id="page-12-1"></span>**DNS** サーバ

Domain Name System(DNS; ドメイン ネーム システム)サーバは、PacketCable プロビジョニングの 基本的な要素です。PacketCable プロビジョニング サーバは、BAC アーキテクチャでの Device Provisioning Engine(DPE)です。 Fully Qualified Domain Name(FQDN; 完全修飾ドメイン名)が DHCP サーバにより Option 122 で MTA に提供されるため、適切なゾーンのアドレス(A)レコードを持っ ている必要があります。KDC レルムには、Kerberos サーバの FQDN が記録されているサーバ(SRV) レコードを含むレルム名と同じ名前のゾーンが存在する必要があります。

SRV レコードで指定される Kerberos サーバ自体は、適切なゾーンの A レコードを持っている必要 があります。また MTA 設定ファイルで指定されている Call Management Server(CMS; コール管理 サーバ)も、適切なゾーンの A レコードを持っている必要があります。さらに、CMS は MTA の FQDN を解決することによってその MTA に到達するため、MTA 自体も適切なゾーンの A レコー ドを持っている必要があります。MTA の A レコードを作成する方法としては、ダイナミック DNS (DDNS)を使用することをお勧めします。DDNS の設定およびトラブルシューティングの詳細につ いては、Cisco Network Registrar のマニュアルを参照してください。

#### <span id="page-12-2"></span>**KDC**

KDC は、MTA の認証を行います。そのため、MTA の証明書を検査するとともに、KDC 自体の証 明書を提示して MTA が KDC を認証できるようにする必要があります。また、DPE(プロビジョニ ング サーバ)と通信して、MTA がネットワークでプロビジョニングされていることを検証します。

#### <span id="page-12-3"></span>**PacketCable** プロビジョニング サーバ

PacketCable プロビジョニング サーバは、MTA 設定ファイルの場所を MTA に伝達したり、SNMP 経由で MTA パラメータをプロビジョニングしたりします。MTA とプロビジョニング サーバの間 のすべての通信で、SNMPv3 を使用します。SNMPv3 通信を開始するためのキーは、KDC との認証 フェーズ中に MTA が取得します。プロビジョニング サーバの機能は、BAC アーキテクチャの DPE によって提供されます。

#### <span id="page-13-1"></span>コール管理サーバ

コール管理サーバ (CMS) は、基本的にはソフト スイッチ、つまりコール エージェントです。追 加の PacketCable 機能として、たとえばケーブル ネットワークの QoS を制御したりします。MTA は、PacketCable プロビジョニングに成功すると、Network Call Signaling(NCS; ネットワーク コー ル シグナリング)の Restart in Progress (RSIP; 再起動中) メッセージを CMS に送信します。

#### <span id="page-13-0"></span>主要な変数

この項では、eMTA を適正にプロビジョニングするために必要とされる主な変数について説明しま す。

- **•** [証明書\(](#page-13-2)P.16-14)
- **•** [スコープ選択タグ\(](#page-14-1)P.16-15)
- **•** MTA [設定ファイル\(](#page-14-2)P.16-15)

#### <span id="page-13-2"></span>証明書

*MTA\_Root.cer* ファイルには、MTA ルート証明書(正式な PacketCable MTA ルートをルートとする 証明書)が含まれています。

プロビジョニングの対象となる MTA で必要とされるテレフォニー ルート証明書をあらかじめ把握 しておく必要があります。実稼働ネットワークへの配備の際に、PacketCable の実稼働ルートをルー トとするテレフォニー証明書を使用します。テスト環境で使用される PacketCable テスト ルートも あります。

KDC がそれ自体を MTA に対して認証するために使用する KDC 証明書のルートは、MTA に保存さ れているルート (PacketCable の実稼働ルートまたはテスト ルート)と同じテレフォニー ルートに なっている必要があります。ほとんどの MTA ベンダーは Telnet または HTTP ログイン機能を備え たテスト イメージをサポートしているため、イネーブルになっているテレフォニー ルートを判別 し、使用するルートを変更できます(ほとんどの場合、選択できるのは PacketCable の実在ルート とテスト ルートのどちらかのみです)。

最も一般的なシナリオでは、(*BPR\_HOME/kdc/solaris/packetcable/certificates* ディレクトリから)次 の証明書と一緒にロードした KDC を使用します。

- **•** *CableLabs\_Service\_Provider\_Root.cer*
- **•** *Service\_Provider.cer*
- **•** *Local\_System.cer*
- **•** *KDC.cer*
- **•** *MTA\_Root.cer*

最初の 4 つの証明書は、テレフォニー証明書チェーンを構成します。*MTA\_Root.cer* ファイルには、 MTA によって送信される証明書を検証するために、KDC が使用する MTA ルートが記述されてい ます。

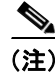

(注) KDC 証明書のインストールと管理の詳細については、P.14-3 の「PKCert.sh ツールの使用方法」を 参照してください。

PacketCable テスト ルートを使用しているかどうかを判断するには、Windows で *CableLabs\_Service\_Provider\_Root.cer* ファイルを開き、Subject OrgName エントリが **O = CableLabs** に なっていることを確認するか、または Subject Alternative 名が **CN=CABLELABS GENERATED TEST ROOT FOR EQUIPMENT TEST PURPOSES ONLY** になっていることを確認します。

KDC 証明書 (KDC.cer) には、使用するレルム名が記述されています。BAC (および対応する DNS ゾーン)で使用するように設定されているレルム名は、このレルム名と一致している必要がありま す。また、MTA 設定ファイルのレルム org 名は、テレフォニー ルートに含まれる組織名と一致し ている必要があります。

KDC 証明書には、対応する秘密鍵が記述されており、*BPR\_HOME/kdc/solaris* ディレクトリにイン ストールする必要があります。通常、秘密鍵の名前は、KDC\_private\_key.pkcs8 または KDC\_private\_key\_proprietary です。証明書を変更する場合は、秘密鍵も変更する必要があります。

#### <span id="page-14-1"></span>スコープ選択タグ

ほとんどのシナリオにおいて、BAC は、スコープ選択タグの付いたスコープからのすべての DHCP 要求の処理に関係があります。スコープ選択タグは、BAC 管理者のユーザ インターフェイスの DHCP Criteria ページで指定される選択基準に一致します。スコープを BAC 処理に関連付けるため にクライアント クラスを使用することもできます。この関連付けは、必ずデバイスをプロビジョニ ングする前に行ってください。

#### <span id="page-14-2"></span>**MTA** 設定ファイル

MTA 設定ファイルには、CMS の場所が記述されています。また、レルム名のエントリが必ず記述 されています。この値は、使用中の証明書チェーンの値と一致する必要があります。

MTA 設定ファイル内の特定のテーブル エントリは、MTA に Option 122 で配信されたレルム名に基 づいてインデックス付けされます。MTA 設定ファイル内のこのレルム名エントリは、Option 122 で 配信されたレルム名と一致する必要があります。たとえば、Option 122 で配信されたレルム名が **DEF.COM** であった場合、MTA 設定ファイルの pktcMtaDevRealm テーブルのエントリは、 68.69.70.46.67.79.77 などのようにこのレルム名の ASCII 符号化文字値(Cisco Broadband Configurator を使用する場合はドット区切りの 10 進形式)で構成されるサフィックスを使用してインデックス 付けされます。Web 上には、この変換を容易に行うことができる無償の ASCII 変換ページが数多く あります。

#### <span id="page-14-0"></span>トラブルシューティングのツール

PacketCable MTA デバイスのプロビジョニング仕様で規定されている 25 の eMTA セキュア プロビ ジョニングのステップを図 7-1 に示します。この項では、次のトピックについて取り上げます。

- **•** ログ([P.16-15](#page-14-3))
- **•** Ethereal、SnifferPro[、およびその他のパケット](#page-15-1) キャプチャ ツール(P.16-16)

#### <span id="page-14-3"></span>ログ

情報を保持するために次のログ ファイルが使用されます。

- **•** Network Registrar には、ログが 2 つ(*name\_dhcp\_1\_log* および *name\_dns\_1\_log*)あります。これ らのログには、Network Registrar からの最新のロギング エントリが記録されます。DHCP また は DNS に関連した問題の場合には、これらのファイルを調べてください。
- **•** *BPR\_HOME/kdc/logs/kdc.log* ファイルには、KDC と MTA のインタラクションすべてと、KDC と DPE のインタラクションが表示されます。

**•** *BPR\_DATA/dpe/logs/dpe.log* ファイルには、SNMPv3 の MTA とのインタラクションに関連する 主な手順が表示されます。

(注) コマンドライン インターフェイス(CLI)を使用して、SNMP、登録サーバ、および登録サーバの 詳細メッセージのトレースを有効にすると、潜在的な PacketCable 問題のトラブルシューティング に役立ちます。適切なトラブルシューティング用のコマンドの使用方法の詳細については、『*Cisco Broadband Access Center DPE CLI Reference 4.0*』を参照してください。

#### <span id="page-15-1"></span>**Ethereal**、**SnifferPro**、およびその他のパケット キャプチャ ツール

パケット キャプチャ ツールは、eMTA のトラブルシューティングに不可欠のツールです。CableLabs がパッケージ化している Ethereal バージョンには、PacketCable に固有のパケット デコーダが数多く 含まれています。たとえば、Kerberos の AS パケットや AP パケットなどがあります。

- **•** 障害の原因が DHCP に関連していると疑われる場合は、CMTS ケーブル インターフェイスの IP アドレスと DHCP サーバの IP アドレスを送信元または宛先とするパケットをフィルタリング しながらパケットをキャプチャします。
- **•** 障害の原因が DHCP 以降の 25 のステップのいずれかに関連していると疑われる場合は、eMTA の IP アドレスを送信元または宛先とするパケットをすべてフィルタリングします。この方法に より、図 7-1 に示されるプロビジョニングのステップ 5 ~ 25 を非常に簡単にトレースできます。

### <span id="page-15-0"></span>トラブルシューティングのシナリオ

表 [16-3](#page-15-2) に示すシナリオは、eMTA が関係する可能性のある障害です。

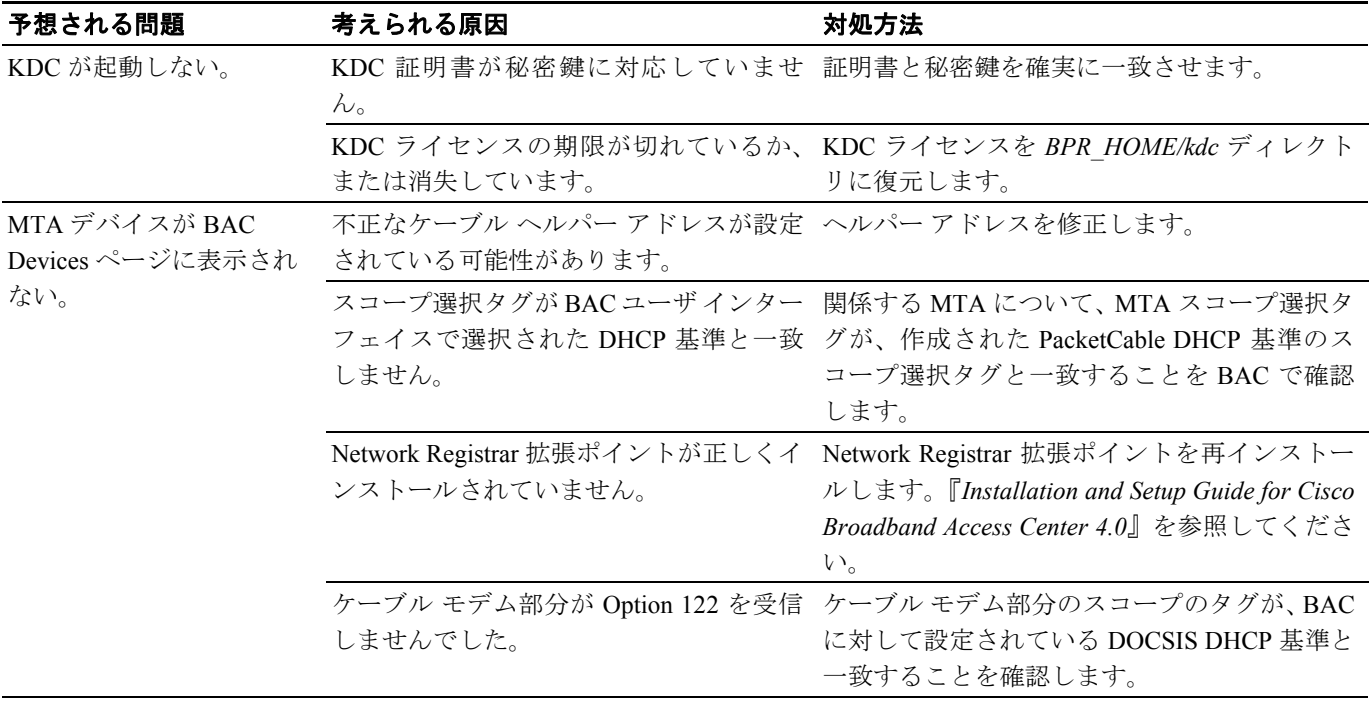

#### <span id="page-15-2"></span>表 **16-3** トラブルシューティングのシナリオ

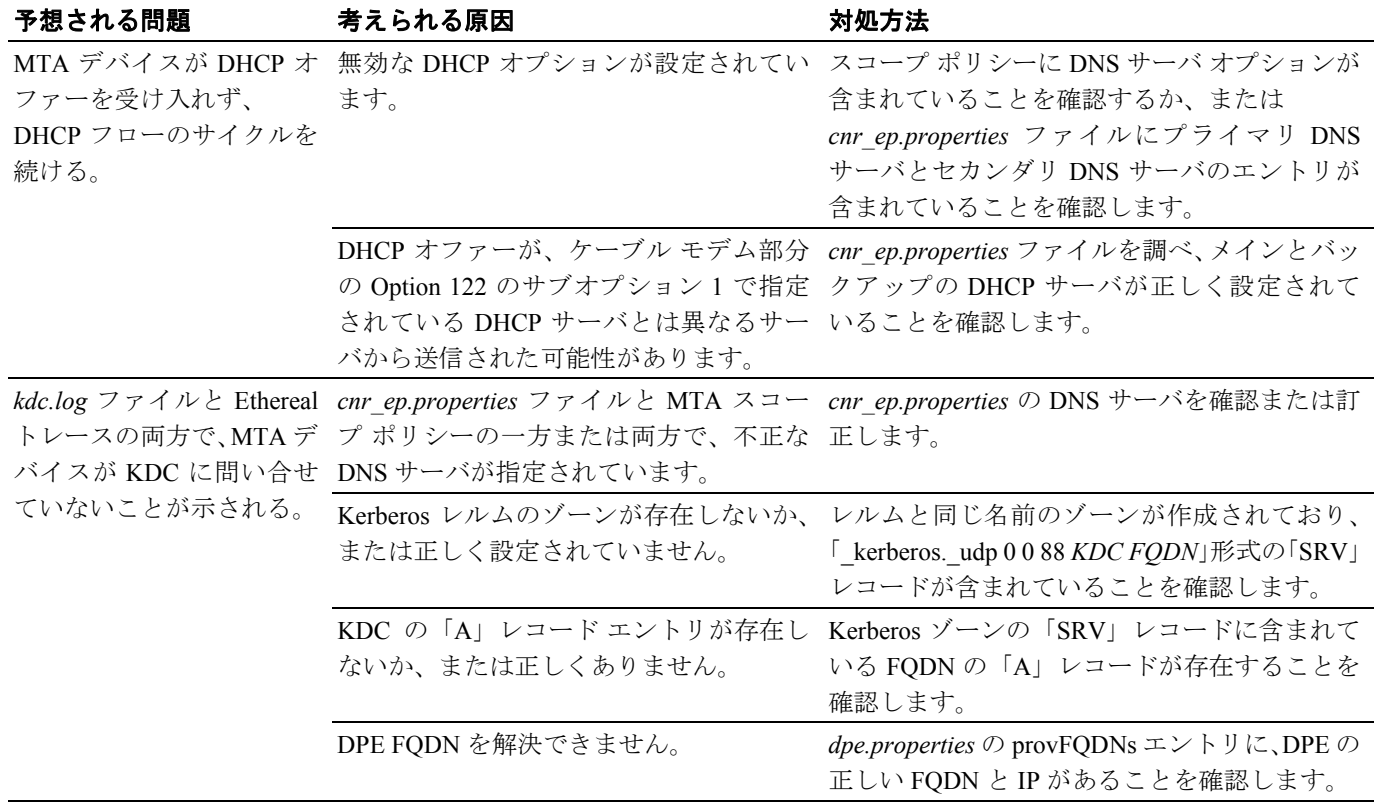

 $\overline{\phantom{a}}$ 

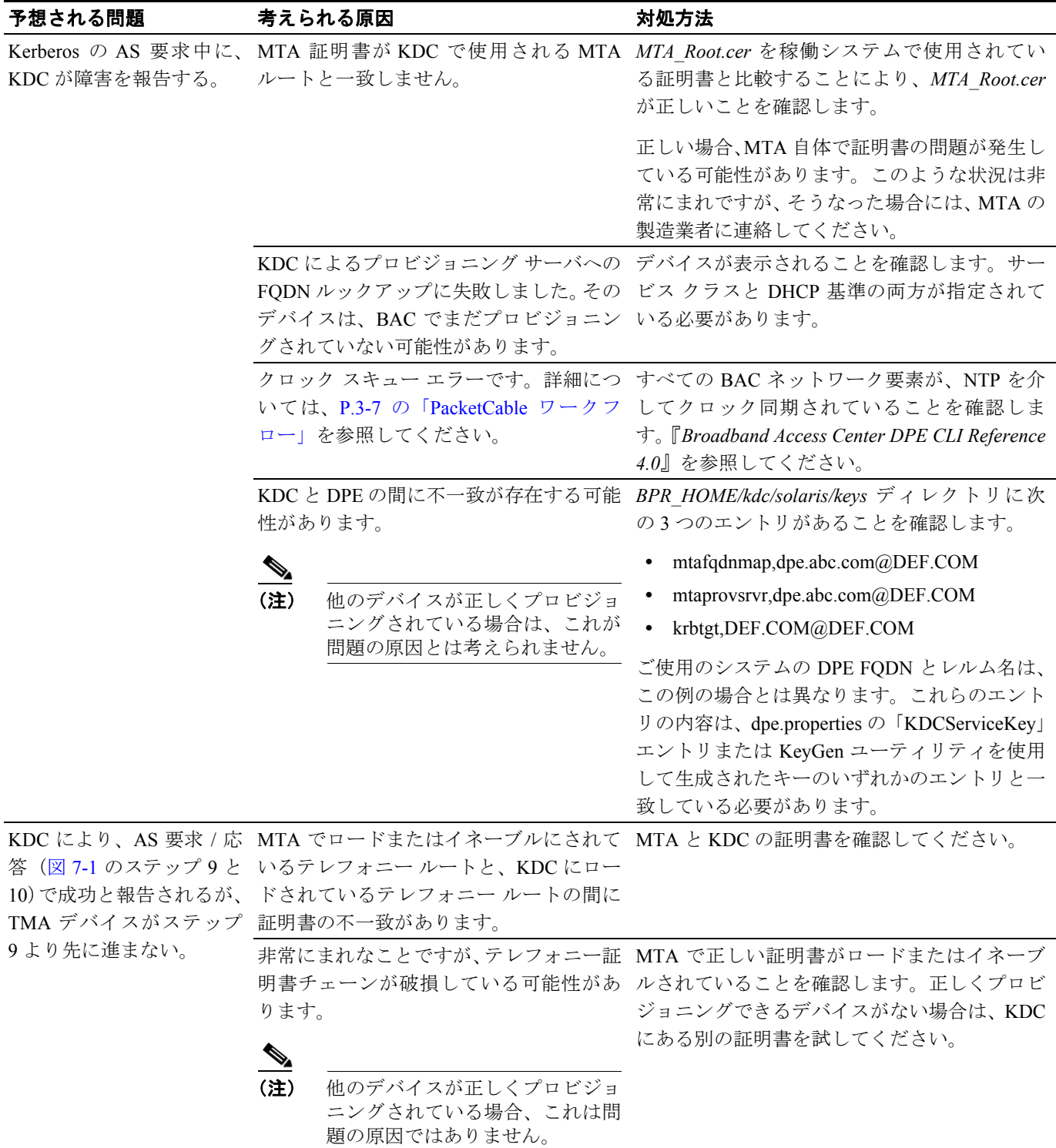

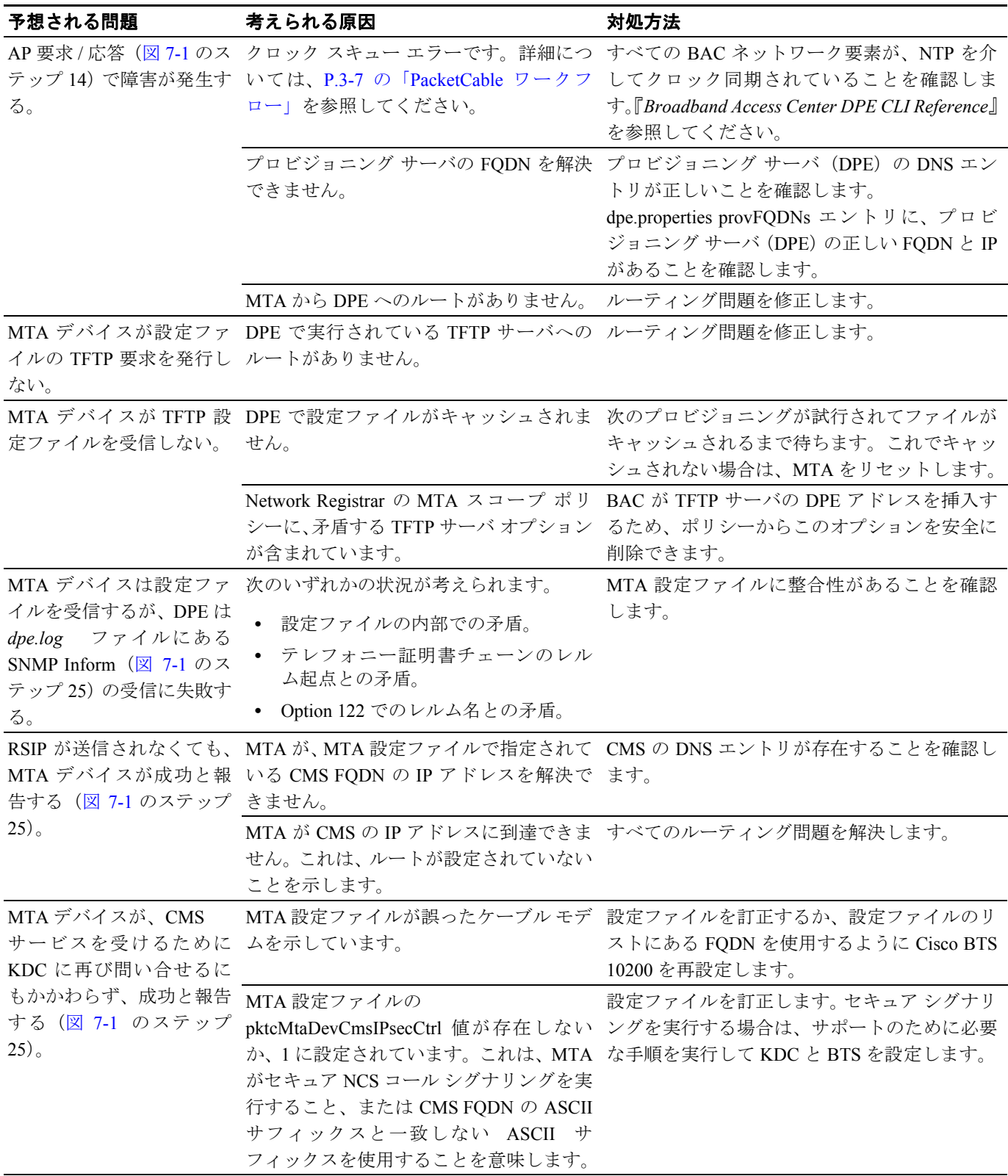

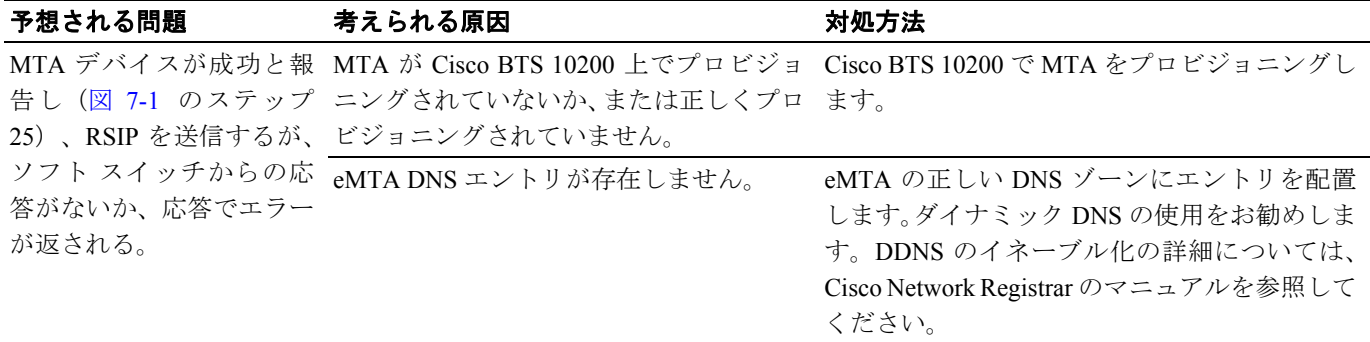

#### <span id="page-19-0"></span>証明書信頼階層

BAC PacketCable に関係する証明書階層には、図 [16-1](#page-19-1) に示すように、MTA デバイス証明書階層と CableLabs サービス プロバイダー証明書階層の 2 つがあります。

<span id="page-19-1"></span>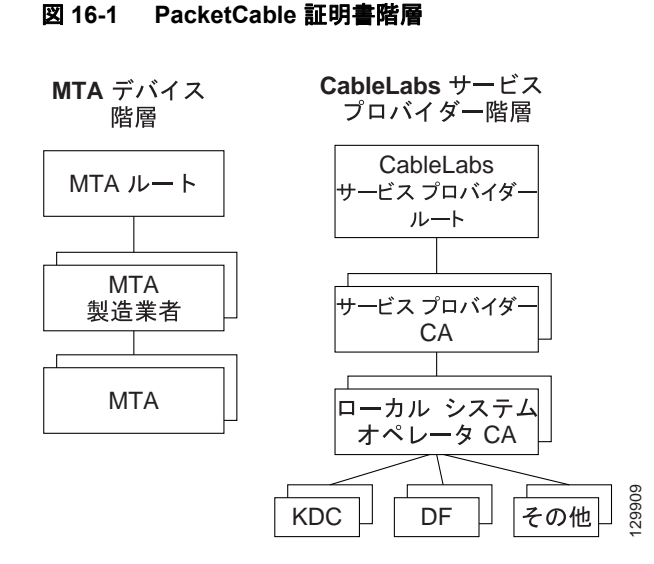

PacketCable を BAC に実装する前に、次の技術ドキュメントの内容に精通しておいてください。

- **•** *RFC 2459 Internet X.509 Public Key Infrastructure Certificate and CRL Profile*
- **•** *DOCSIS Baseline Privacy Plus Interface Specification*(*SP-BPI+-I11-040407*、*2004* 年 *4* 月 *7* 日)

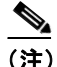

(注) Euro PacketCable では PacketCable のセキュリティ仕様 [PKT-SP-SEC-I08-030415] を使用しています が、Euro-PacketCable 環境で使用されるデジタル証明書に関連して、いくつかの変更を行う必要が あります。Euro PacketCable と PacketCable をできるだけ類似した状態に保つため、Euro PacketCable ではすべての PacketCable セキュリティ技術を使用しており、その中にはセキュリティ仕様 [PKTSP-SEC-I08-030415] の新しいリビジョンも含まれます。

PacketCable 証明書とは異なる Euro-PacketCable 証明書の要素を以下の表に示します。

Euro PacketCable では、Euro-PacketCable 証明書が唯一有効な証明書です。PacketCable 証明書を参照 する PacketCable の [PKT-SP-SEC-I08-030415] に記載されているすべての要件は、Euro-PacketCable 証明書の対応する要件に変更されます。

Euro-PacketCable 準拠 eMTA では、ケーブル モデムの非揮発性メモリの中に、DOCSIS CVC CA の 公開鍵の代わりに、Euro-DOCSIS ルート CVC CA の公開鍵が保存されている必要があります。 Euro PacketCable 準拠の独立型 MTA では、tComLabs CVC ルート証明書と tComLabs CVC CA 証明 書が非揮発性メモリに保存されている必要があります。製造業者の CVC は、証明書チェーンを検 査することで検証されます。

#### <span id="page-20-0"></span>証明書の検証

PacketCable 証明書の検証には、一般に、証明書チェーン全体の検証が含まれます。たとえば、プロ ビジョニング サーバが MTA デバイス証明書を検証する場合、次の証明書チェーンが検証されます。

MTA ルート証明書 + MTA 製造業者証明書 + MTA デバイス証明書

MTA 製造業者証明書の署名は MTA ルート証明書によって検証され、MTA デバイス証明書の署名 は MTA 製造業者証明書の署名によって検証されます。MTA ルート証明書は自己署名され、プロビ ジョニング サーバに前もって知らされます。MTA ルート証明書内の公開鍵は、この同じ証明書の 署名を検証するために使用されます。

通常、チェーンの最初の証明書は、通信経路を通して送信される証明書チェーンに明示的に指定さ れていません。最初の証明書が明示的に含まれている場合は、検証する側にあらかじめ知らされて いる必要があり、証明書のシリアル番号、有効期間、および署名の値などの例外を除いて、証明書 に変更が一切ないようにする必要があります。既知の CableLabs サービス プロバイダーのルート証 明書と比較して、通信経路を通して渡された CableLabs サービス プロバイダーのルート証明書に変 更があると、比較を行うデバイスは証明書の検証に必ず失敗します。

証明書チェーン検証の実際のルールは、RFC 2459 に完全に準拠している必要があります。RFC 2459 では、証明書チェーン検証を証明書パス検証と呼んでいます。一般に、X.509 証明書は、証明書の 発行者名がもう一方の証明書のサブジェクト名と一致しているかどうかを判定するための自由な ルール セットをサポートしています。このルール セットでは、2 つの名前フィールドのバイナリ比 較が一致していることを示さなくても、それらの名前フィールドが一致すると宣言される場合があ ります。RFC 2459 では、実装環境において、単純なバイナリ比較を使用して一致または不一致を 宣言することができるように、認証局で名前フィールドの符号化を制限するよう推奨しています。

PacketCable のセキュリティは、この推奨事項に従っています。したがって、PacketCable 証明書の DER 符号化された tbsCertificate.issuer フィールドが、その発行者の証明書の DER 符号化された tbsCertificate.subject フィールドと完全に一致している必要があります。実装環境では、DER 符号化 された tbsCertificate.issuer フィールドど tbsCertificate.subject フィールドのバイナリ比較を実行する ことによって、発行者名とサブジェクト名を比較することができます。

次の項では、必要な証明書チェーンを指定します。それらの証明書チェーンを使用して、図 [16-1](#page-19-1) に 示す PacketCable 証明書信頼階層の(最下位の)リーフ ノードに存在する各証明書を検証する必要 があります。

入れ子になっている有効期間は検査されず、故意に実行されてはいません。このため、証明書の有 効期間は、それを発行した証明書の有効期間内に入る必要はありません。

#### **MTA** デバイス証明書階層

デバイス証明書階層は、DOCSIS1.1/BPI+ 階層のデバイス証明書階層をそのままミラーリングして います。ルートは CableLabs 発行の PacketCable MTA ルート証明書で、このルート証明書は、一連 の製造業者証明書の発行元証明書として使用されます。製造業者証明書は、個々のデバイス証明書 に署名するために使用されます。

以降の表に示す情報には、RFC 2459 に従った必須フィールドの PacketCable 固有の値が含まれてい ます。これらの PacketCable 固有の値は、表 [16-4](#page-21-0) の情報に従って指定する必要があります。ただし、 有効期間の値は、それぞれの表で指定されている値にします。PacketCable での必須フィールドが明 示的に示されていない場合は、RFC 2459 のガイドラインに従ってください。

#### <span id="page-21-0"></span>**MTA** ルート証明書

この証明書は、MTA ルート証明書、MTA 製造業者証明書、および MTA デバイス証明書で構成さ れる証明書チェーンの一部として検証する必要があります。

表 [16-4](#page-21-0) に、MTA ルート証明書に関係する値のリストを示します。

| Subject Name Form | <b>PacketCable</b>                                                                                       | <b>Euro PacketCable</b>                                  |  |
|-------------------|----------------------------------------------------------------------------------------------------|----------------------------------------------------------|--|
|                   | $C=US$                                                                                                   | $C=BE$                                                   |  |
|                   | $O =$ CableLabs                                                                                          | $O=$ t $ComL$ abs                                        |  |
|                   | OU=PacketCable                                                                                           | OU=Euro-PacketCable                                      |  |
|                   | CN=PacketCable Root Device Certificate<br>Authority                                                      | CN=Euro-PacketCable Root Device<br>Certificate Authority |  |
| Intended Usage    | この証明書は、MTA 製造業者証明書に署名するために使用されるとともに、<br>KDCによって使用されます。この証明書は MTA によって使用されることが<br>ないため、MTA MIB には表示されません。 |                                                          |  |
| Signed By         | 自己署名                                                                                                    |                                                          |  |
| Validity Period   | 20年以上。この証明書を再発行する必要が生じることがないように、十分な<br>長さの有効期間が設定されています。                                                 |                                                          |  |
| Modulus Length    | 2048                                                                                                    |                                                          |  |
| Extensions        | keyUsage[c,m](keyCertSign, cRLSign)<br>subjectKeyIdentifier[n,m]                                         |                                                          |  |
|                   | $basicConstraints[c,m](cA=true, pathLenConstruct=1)$                                                     |                                                          |  |

表 **16-4 MTA** ルート証明書

**MTA <u>ルート ETOD</u>** 

#### **MTA** 製造業者証明書

この証明書は、MTA ルート証明書、MTA 製造業者証明書、および MTA デバイス証明書で構成さ れる証明書チェーンの一部として検証する必要があります。州、市、および製造業者の施設は、オ プションの属性です。製造業者は、複数の製造業者証明書を備えることがあり、製造業者ごとに 1 つ以上の証明書が存在する場合もあります。同じ製造業者の証明書すべてを、製造時または現地で のアップデート中に各 MTA に提供することができます。MTA は、MTA デバイス証明書にある発 行者名を MTA 製造業者証明書にあるサブジェクト名と照合して、使用する適切な証明書を選択す る必要があります。存在する場合は、RFC 2459 で規定されているように、デバイス証明書の authorityKeyIdentifier が製造業者証明書の subjectKeyIdentifier と一致する必要があります。O および CN の *CompanyName* フィールドは、その 2 つのインスタンス間で異なる場合があります。

表 [16-5](#page-22-0) に、MTA 製造業者証明書に関係する値のリストを示します。

| MTA 製造業者証明書            |                                                                                                    |                                                     |  |  |
|------------------------|----------------------------------------------------------------------------------------------------|-----------------------------------------------------|--|--|
| Subject Name Form      | <b>PacketCable</b>                                                                                                    | <b>Euro PacketCable</b>                             |  |  |
|                        | $C=US$                                                                                                    | C=Country of Manufacturer                           |  |  |
|                        | O=CableLabs                                                                                                    | O=Company Name                                      |  |  |
|                        | $OU = PacketCable$                                                                                                    | [stateOrProvinceName = State/Province]              |  |  |
|                        | CN=PacketCable Root Device                                                                                                    | [localityName= $City$ ]                             |  |  |
|                        | Certificate Authority                                                                                                    | OU=Euro-PacketCable                                 |  |  |
|                        |                                                                                                    | [organizationalUnitName= Manufacturing<br>Location] |  |  |
|                        |                                                                                                    | CN=Company Name Euro-PacketCable CA                 |  |  |
| Intended Usage         | この証明書は、各 MTA 製造業者に対して発行され、PacketCable セキュリティ<br>仕様の規定どおり (製造時または現地でのアップデート中に) セキュア コー<br>ド ダウンロードの一環として各 MTA にインストールできます。この証明書<br>は、MTA MIB 中に読み取り専用パラメータとして表示されます。この証明書<br>は、KDCによる認証中に、MTAデバイスのアイデンティティ (MACアドレ<br>ス)を認証するために、MTA デバイス証明書と一緒に使用されます。 |                                                     |  |  |
| Signed By              | MTA ルート証明書の CA                                                                                                    |                                                     |  |  |
| <b>Validity Period</b> | 20 <sup>4</sup>                                                                                                    |                                                     |  |  |
| Modulus Length         | 2048                                                                                                    |                                                     |  |  |
| Extensions             | keyUsage[c,m](keyCertSign, cRLSign), subjectKeyIdentifier[n,m],<br>authorityKeyIdentifier[n,m](keyIdentifier=subjectKeyIdentifier value from CA<br>certificate), basicConstraints[c,m](cA=true, pathLenConstraint=0)                                   |                                                     |  |  |

<span id="page-22-0"></span>表 **16-5 MTA** 製造業者証明書

#### **MTA** デバイス証明書

この証明書は、MTA ルート証明書、MTA 製造業者証明書、および MTA デバイス証明書で構成さ れる証明書チェーンの一部として検証する必要があります。州、市、および製造業者の施設は、オ プションの属性です。MAC アドレスは、6 組のコロン区切り 16 進数(「00:60:21:A5:0A:23」など) として指定する必要があります。16 進数のアルファベット文字(A ~ F)は、大文字で表記する必 要があります。MTA デバイス証明書は、置換または更新しないでください。

表 [16-6](#page-23-0) に、MTA デバイス証明書に関係する値のリストを示します。

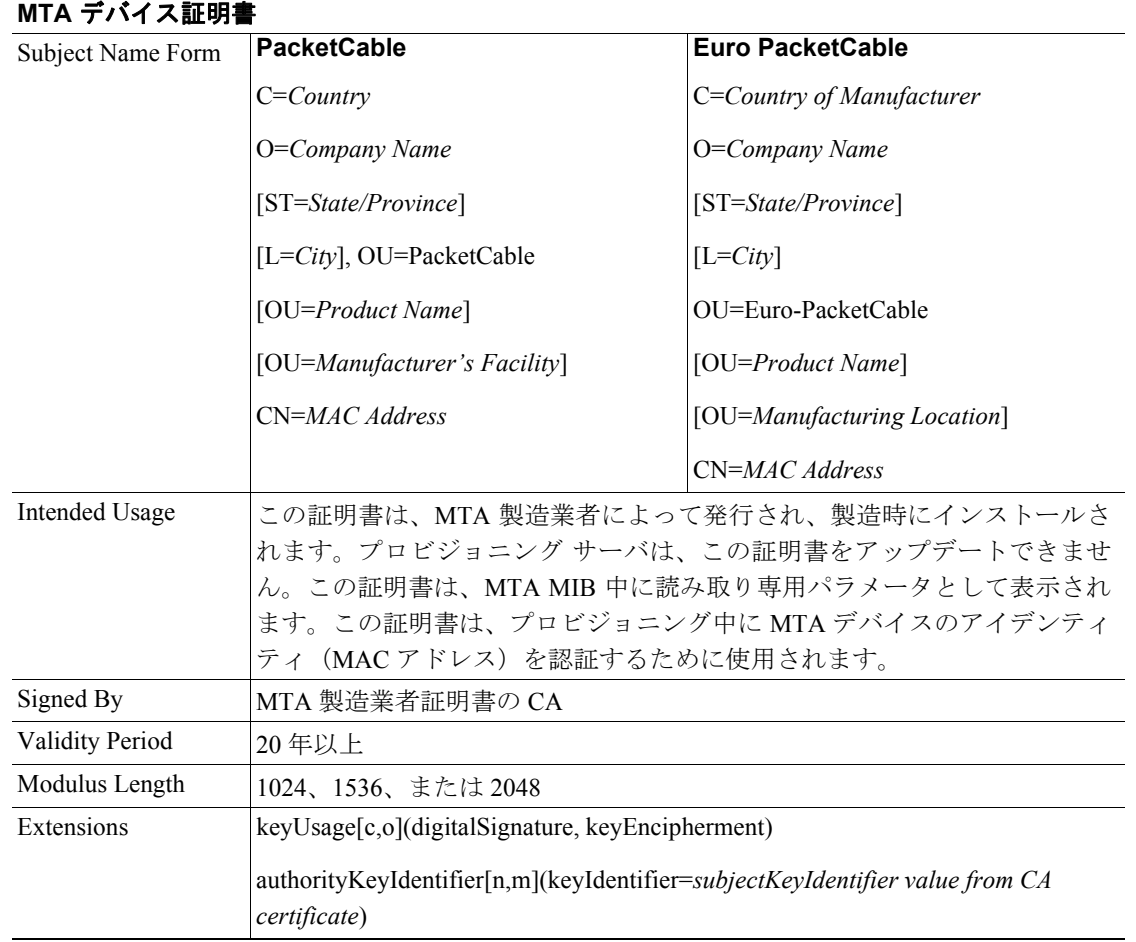

#### <span id="page-23-0"></span>表 **16-6 MTA** デバイス証明書

#### **MTA** 製造業者コード検証証明書

eMTA のコード検証証明書 (CVC) 仕様は、DOCSIS 仕様 SP-BPI+-I11-040407 で指定されている DOCSIS 1.1 CVC と同一の仕様にする必要があります。

#### **CableLabs** サービス プロバイダー証明書階層

サービス プロバイダー証明書階層のルートは、CableLabs 発行の CableLabs サービス プロバイダー ルート証明書です。この証明書は、一連のサービス プロバイダー証明書の発行元証明書として使用 されます。サービス プロバイダーの証明書は、オプションのローカル システム証明書に署名する ために使用されます。ローカル システム証明書が存在する場合は、補助装置証明書に署名するため にその証明書が使用されます。存在しない場合には、サービス プロバイダーの CA が補助証明書に 署名します。

表 [16-7](#page-24-0) の情報には、RFC 2459 での必須フィールドに対する固有の値が含まれています。それらの 固有値を使用する必要があります。必須フィールドがリストに含まれていない場合は、RFC 2459 の ガイドラインに厳密に従う必要があります。

#### **CableLabs** サービス プロバイダー ルート証明書

Kerberos キー管理を実行できるようにするには、Kerberos プロトコルに対する PKINIT 拡張を使用 して、事前に MTA と KDC で相互認証を実行する必要があります。MTA は、KDC 証明書チェーン を含んだ PKINIT Reply メッセージを受信した後に KDC を認証します。KDC の認証を行う場合、 MTA は、CableLabs サービス プロバイダー ルート CA が署名した KDC のサービス プロバイダー証 明書を含む KDC 証明書チェーンを検証します。

表 [16-7](#page-24-0) に、CableLabs サービス プロバイダー ルート 証明書に関係する値のリストを示します。

<span id="page-24-0"></span>表 **16-7 CableLabs** サービス プロバイダー ルート証明書

| CableLabs サービス プロバイダー ルート証明書                                                                                                    |                                                                              |  |  |  |
|----------------------------------------------------------------------------------------------------|------------------------------------------------------------------------------|--|--|--|
| <b>PacketCable</b>                                                                                                    | Euro PacketCable                                                             |  |  |  |
| $C=US$                                                                                                    | $C = BE$                                                                     |  |  |  |
| $O =$ CableLabs                                                                                                    | $O=$ t $ComL$ abs                                                            |  |  |  |
|                                                                                                    | CN=CableLabs Service Provider Root CA   CN=tComLabs Service Provider Root CA |  |  |  |
| この証明書は、サービス プロバイダー CA 証明書に署名するために使用され<br>ます。この証明書は、製造時に各 MTA にインストールされるか、または<br>PacketCable セキュリティ仕様の規定どおりセキュア コード ダウンロードに<br>よってインストールされ、プロビジョニング サーバがアップデートすること<br>はできません。このルート証明書および対応する公開鍵は、いずれも MTA<br>MIB に表示されることはありません。 |                                                                              |  |  |  |
| 自己署名                                                                                                    |                                                                              |  |  |  |
| 20年以上。この証明書を再発行する必要が生じることがないように、十分な<br>長さの有効期間が設定されています。                                                                                                    |                                                                              |  |  |  |
| 2048                                                                                                    |                                                                              |  |  |  |
| keyUsage[c,m](keyCertSign, cRLSign)<br>subjectKeyIdentifier[n,m]                                                                                                    |                                                                              |  |  |  |
|                                                                                                    | $basicConstraints[c,m](cA=true)$                                             |  |  |  |

#### サービス プロバイダー **CA** 証明書

これはサービス プロバイダーが保持する証明書で、CableLabs サービス プロバイダー ルート CA に よって署名されます。CableLabs サービス プロバイダー ルート証明書、テレフォニー サービス プ ロバイダー証明書、オプションのローカル システム証明書、およびエンドエンティティ サーバ証 明書が含まれる証明書チェーンの一部として検証されます。認証する側のエンティティは、通常は すでに CableLabs サービス プロバイダー ルート証明書を所有しており、この証明書は、証明書 チェーンの残りの部分とともに転送されることはありません。

サービス プロバイダー CA 証明書が常に明示的に証明書チェーンに含まれているため、サービス プ ロバイダーは、自身の証明書を柔軟に変更でき、この証明書チェーンを検証する各エンティティ (たとえば、MTA は PKINIT Reply を検証します)を再設定する必要はありません。サービス プロ バイダー CA 証明書を変更するたびに、CableLabs サービス プロバイダー ルート証明書を使用して その署名を検証する必要があります。ただし、同じサービス プロバイダーの新しい証明書では、 SubjectName の OrganizationName 属性を以前と同じ値に保つ必要があります。O および CN にある *Company* フィールドは、その 2 つのインスタンス間で異なる場合があります。

表 [16-8](#page-25-0) に、CableLabs サービス プロバイダー CA 証明書に関係する値のリストを示します。

<span id="page-25-0"></span>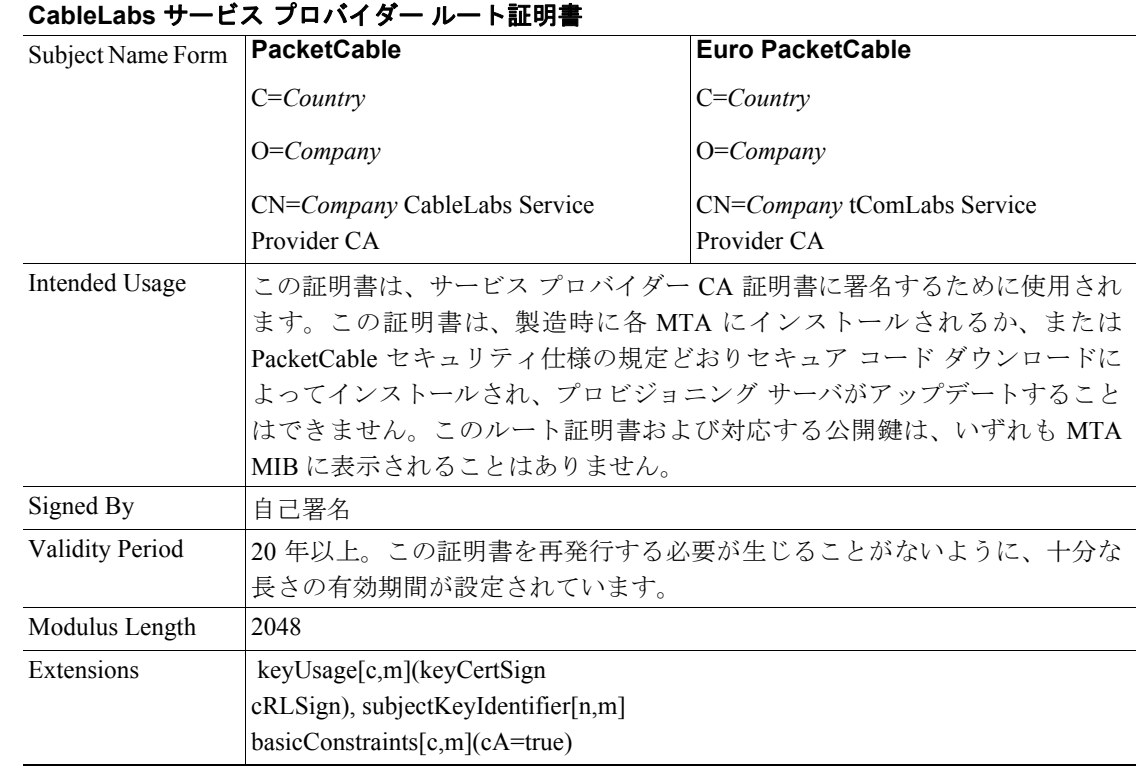

#### 表 **16-8 CableLabs** サービス プロバイダー **CA** 証明書

#### ローカル システム **CA** 証明書

サービス プロバイダー CA は、ローカル システム CA と呼ばれる地域別の認証局(対応するローカ ル システム証明書を発行する)に証明書の発行を委任することがあります。ネットワーク サーバ は、同じサービス プロバイダーの地域別の認証局間を自由に移動できます。したがって、MTA MIB にはローカル システム証明書に関する情報は含まれていません(ローカル システム証明書により、 MTA が特定地域内の KDC に制限される可能性があります)。

表 [16-9](#page-25-1) に、ローカル システム CA 証明書に関係する値のリストを示します。

<span id="page-25-1"></span>表 **16-9** ローカル システム **CA** 証明書

| <b>ノリル ノヘノ ハ &gt; へ all 51   一 一 一 一 一 一 一 一 一 一 一 一</b> |                                          |                                  |  |  |
|----------------------------------------------------------|------------------------------------------|----------------------------------|--|--|
| Subject Name Form                                        | <b>PacketCable</b>                       | <b>Euro PacketCable</b>          |  |  |
|                                                          | $C = Country$                            | $C = Country$                    |  |  |
|                                                          | $O=Company$                              | $O=Company$                      |  |  |
|                                                          | OU=Local System Name                     | OU=Local System Name             |  |  |
|                                                          | CN=Company CableLabs Local System        | CN=Company tComLabs Local System |  |  |
|                                                          | CA.                                      | CA.                              |  |  |
| Intended Usage                                           | サービス プロバイダー CA は、ローカル システム CA と呼ばれる地域別の認 |                                  |  |  |
|                                                          | 証局(対応するローカル システム証明書を発行する)に証明書の発行を委任      |                                  |  |  |
|                                                          | することがあります。 ネットワーク サーバは、同じサービス プロバイダーの    |                                  |  |  |
|                                                          | 地域別の認証局間を自由に移動できます。したがって、MTA MIB にはローカ   |                                  |  |  |
|                                                          | ル システム証明書に関する情報は含まれていません (ローカル システム証明    |                                  |  |  |
|                                                          | 書により、MTA が特定地域内の KDC に制限される可能性があります)。    |                                  |  |  |

ローカル システム **CA** 証明書

#### 表 **16-9** ローカル システム **CA** 証明書 (続き)

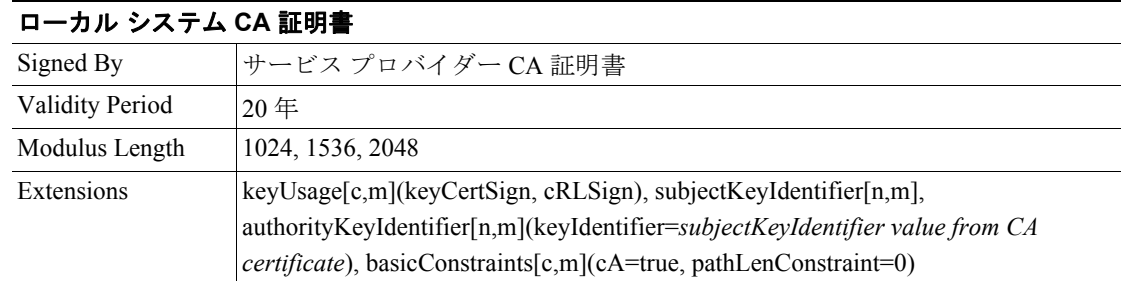

#### 運用上の補助証明書

この項に示すすべての証明書は、ローカル システム CA またはサービス プロバイダー CA によって 署名されます。この標準には、将来的に他の補助証明書が追加されることがあります。

#### **KDC** 証明書

この証明書は、CableLabs サービス プロバイダー ルート証明書、サービス プロバイダー CA 証明 書、および補助デバイス証明書で構成される証明書チェーンの一部として検証する必要がありま す。PKINIT 仕様では、KDC 証明書に subjectAltName v.3 証明書拡張を含めるよう規定しています。 この証明書拡張の値は、KDC の Kerberos プリンシパル名にする必要があります。

表 [16-10](#page-26-0) に、KDC 証明書に関係する値のリストを示します。

<span id="page-26-0"></span>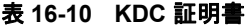

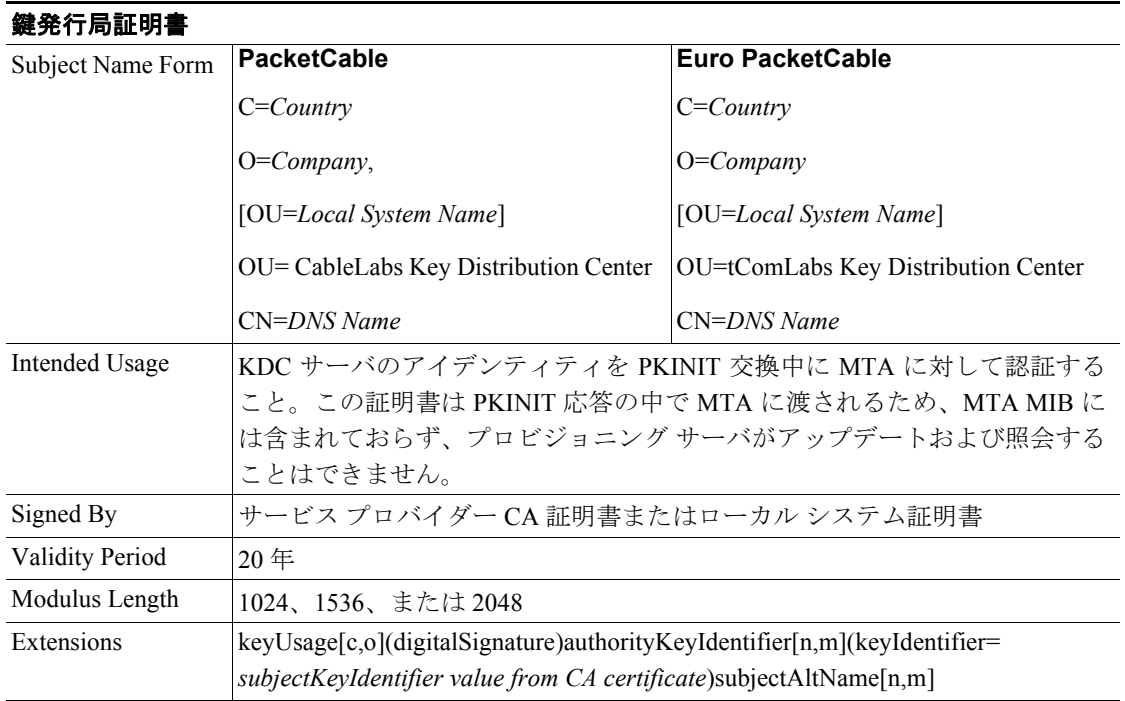

#### 配信機能(**DF**)

この証明書は、CableLabs サービス プロバイダー ルート証明書、サービス プロバイダー CA 証明 書、および補助デバイス証明書で構成される証明書チェーンの一部として検証する必要がありま す。この証明書は、(電子サーベイランスで使用される) DF 間でのフェーズ 1 IKE ドメイン間交換 に署名するために使用されます。Local System Name はオプションですが、ローカル システム CA がこの証明書に署名する場合は必須です。IP アドレスは、245.120.75.22 などの標準的なドット付き 4 数字列表記で指定する必要があります。

表 [16-11](#page-27-0) に、DF 証明書に関係する値のリストを示します。

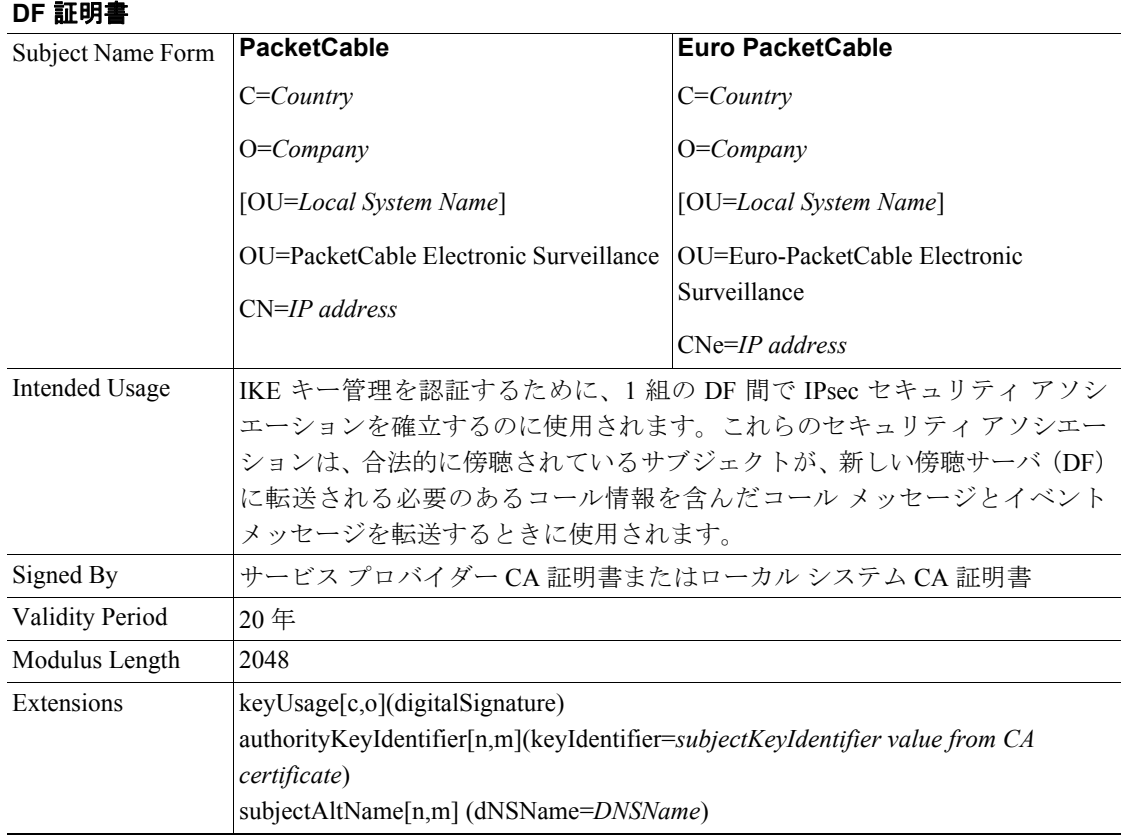

#### <span id="page-27-0"></span>表 **16-11 DF** 証明書

#### **PacketCable** サーバ証明書

これらの証明書は、CableLabs サービス プロバイダー ルート証明書、サービス プロバイダー証明 書、ローカル システム オペレータ証明書(使用されている場合)、および補助デバイス証明書で構 成される証明書チェーンの一部として検証する必要があります。これらの証明書は、PacketCable シ ステムの各種サーバを識別するために使用されます。たとえば、フェーズ 1 IKE 交換に署名するた め、または PKINIT 交換を認証するために使用されることがあります。Local System Name はオプ ションですが、ローカル システム CA がこの証明書に署名する場合は必須です。IP アドレスの値 は、245.120.75.22 などの標準的なドット区切り 10 進表記で指定する必要があります。DNS Name の 値は、device.packetcable.com などの完全修飾ドメイン名(FQDN)で指定する必要があります。

表 [16-12](#page-28-0) に、PacketCable Server 証明書に関係する値のリストを示します。

<span id="page-28-0"></span>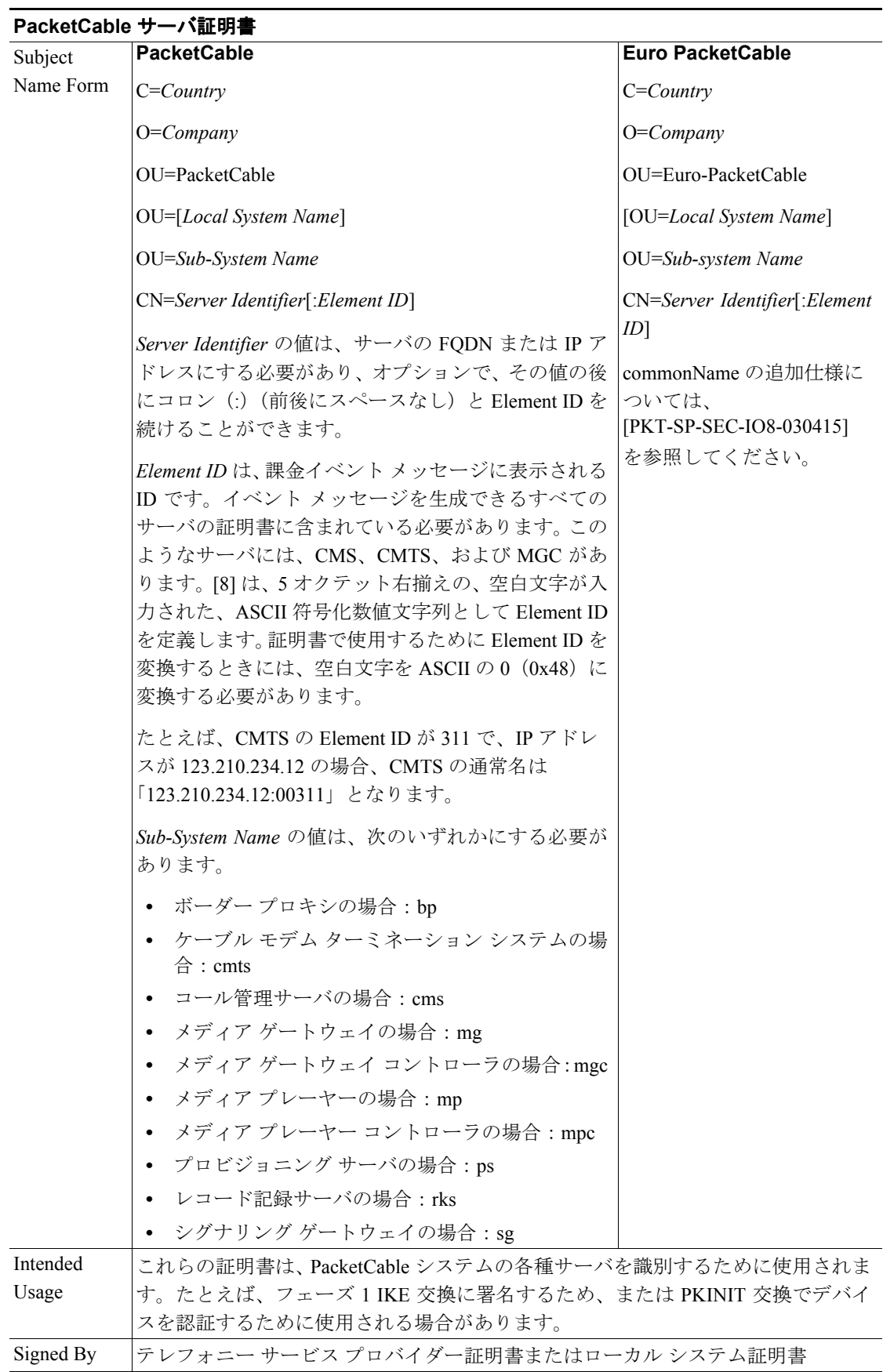

#### 表 **16-12 PacketCable** サーバ証明書

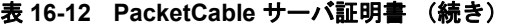

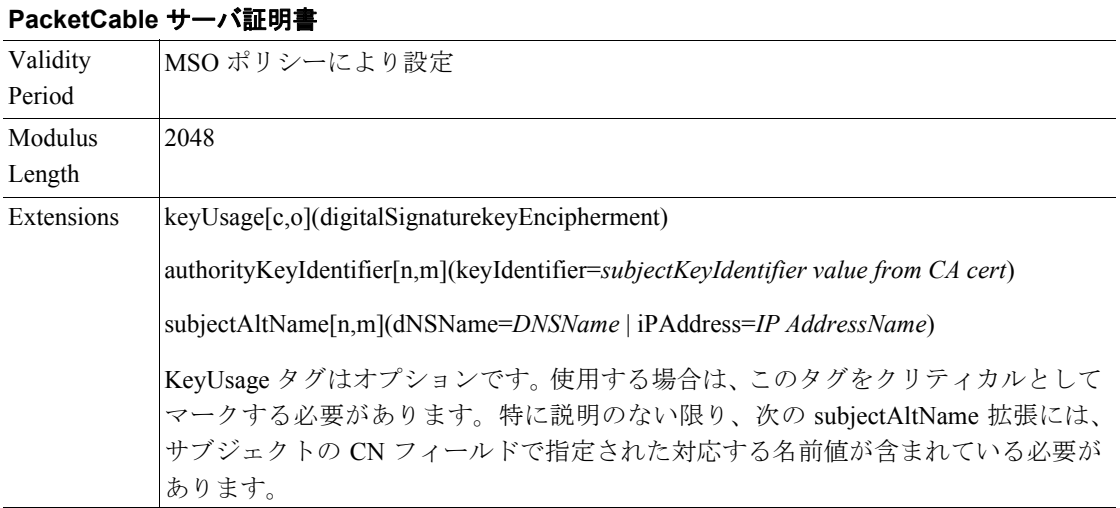

CMS 証明書の CN 属性値は、Element ID にする必要があります。subjectAltName 拡張には、CMS の IP アドレスまたは FQDN のいずれかが含まれている必要があります。CMTS 証明書の CN 属性値 は、Element ID にする必要があります。subjectAltName 拡張には、CMTS の IP アドレスまたは FQDN のいずれかが含まれている必要があります。

MGC 証明書の CN 属性値は、Element ID にする必要があります。subjectAltName 拡張には、MGC の IP アドレスまたは FQDN のいずれかが含まれている必要があります。

#### 証明書失効

現時点では、PacketCable の仕様範囲外です。

#### コード検証証明書階層

CableLabs コード検証証明書(CVC)PKI は汎用性を備えており、CVC を必要とするすべての CableLabs プロジェクトに適用できます。つまり、基本インフラストラクチャをあらゆる CableLabs プロジェクトで再利用することができます。必要となるエンドエンティティ証明書はプロジェクト によって異なる場合がありますが、エンドエンティティ証明書が重複している場合は、1 つのエン ドエンティティ証明書を使用してその重複をサポートできます。

CableLabs CVC 階層は、eMTA には適用されません。

#### **CVC** の共通要件

すべてのコード検証証明書に対して、次の要件が適用されます。

- **•** 証明書は、DER 符号化されている必要がある。
- **•** 証明書は、バージョン 3 にする必要がある。
- **•** 証明書は、以降の各表で指定されている拡張を含んでいる必要があり、その他の拡張を含んで いてはならない。
- **•** 公開指数は、F4(10 進数の 65537)である必要がある。

#### <span id="page-30-0"></span>**CableLabs** コード検証ルート **CA** 証明書

この証明書は、CableLabs コード検証ルート CA 証明書、CableLabs コード検証 CA 証明書、および コード検証証明書で構成される証明書チェーンの一部として検証する必要があります。証明書の検 証方法の詳細については、P.16-21 [の「証明書の検証」を](#page-20-0)参照してください。

表 [16-13](#page-30-0) に、CableLabs コード検証ルート CA 証明書に関係する値のリストを示します。

表 **16-13 CableLabs** コード検証ルート **CA** 証明書

| CableLabs コード検証ルート CA 証明書                            |                                                                                |                             |  |  |
|------------------------------------------------------|--------------------------------------------------------------------------------|-----------------------------|--|--|
| Subject Name Form                                    | PacketCable                                                                    | Euro PacketCable            |  |  |
|                                                      | C=US                                                                           | $C = BE$                    |  |  |
|                                                      | $O =$ CableLabs                                                                | $Q = tComL$ abs             |  |  |
|                                                      | CN=CableLabs CVC Root CA                                                       | $CN = tComLabs$ CVC Root CA |  |  |
| Intended Usage                                       | この証明書は、コード検証 CA 証明書に署名するために使用されます。この<br>証明書は、製造時に S-MTA の非揮発性メモリに保存される必要があります。 |                             |  |  |
| Signed By                                            | 自己署名                                                                           |                             |  |  |
| Validity Period                                      | 20年以上                                                                          |                             |  |  |
| Modulus Length                                       | 2048                                                                           |                             |  |  |
| Extensions<br>KeyUsage [c,m] (keyCertSign, cRL Sign) |                                                                                |                             |  |  |
|                                                      | subject key identifier $[n,m]$                                                 |                             |  |  |
| $basicConstraints[c,m](cA=true)$                     |                                                                                |                             |  |  |

#### **CableLabs** コード検証 **CA** 証明書

CableLabs コード検証 CA 証明書は、CableLabs コード検証ルート CA 証明書、CableLabs コード検証 CA 証明書、およびコード検証証明書で構成される証明書チェーンの一部として検証する必要があ ります。証明書の検証方法の詳細については、P.16-21 [の「証明書の検証」](#page-20-0)を参照してください。 CableLabs コード検証 CA は、複数存在する場合があります。S-MTA は、同時に 1 つの CableLabs CVC CA をサポートする必要があります。

表 [16-14](#page-30-1) に、CableLabs コード検証 CA 証明書に関係する値のリストを示します。

<span id="page-30-1"></span>**CableLabs** コード検証 **CA** 証明書 Subject Name Form **PacketCable**  $C=US$ O=CableLabs CN=CableLabs CVC CA **Euro PacketCable**  $C = BE$  $O = tComLabs$ CN = tComLabs CVC CA Intended Usage <br | この証明書は、CableLabs コード検証ルート CA によって CableLabs に発行さ れます。この証明書がコード検証証明書を発行します。この証明書は、製造 時に S-MTA の非揮発性メモリに保存される必要があります。 Signed By <br>
CableLabs コード検証ルート CA Validity Period CableLabs ポリシーにより設定

表 **16-14 CableLabs** コード検証 **CA** 証明書

#### 表 **16-14 CableLabs** コード検証 **CA** 証明書 (続き)

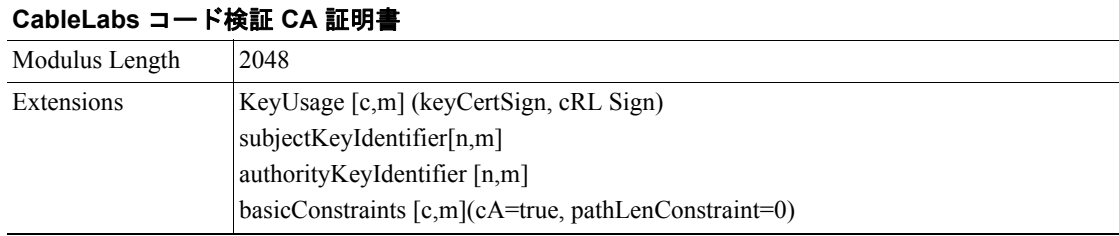

#### 製造業者コード検証証明書

CableLabs コード検証 CA は、認可された各製造業者に対してこの証明書を発行します。この証明 書は、セキュアなソフトウェア ダウンロードのために CATV 事業者により設定されたポリシーで 使用されます。

表 [16-15](#page-31-0) に、製造業者コード検証証明書に関係する値のリストを示します。

#### <span id="page-31-0"></span>表 **16-15** 製造業者コード検証証明書

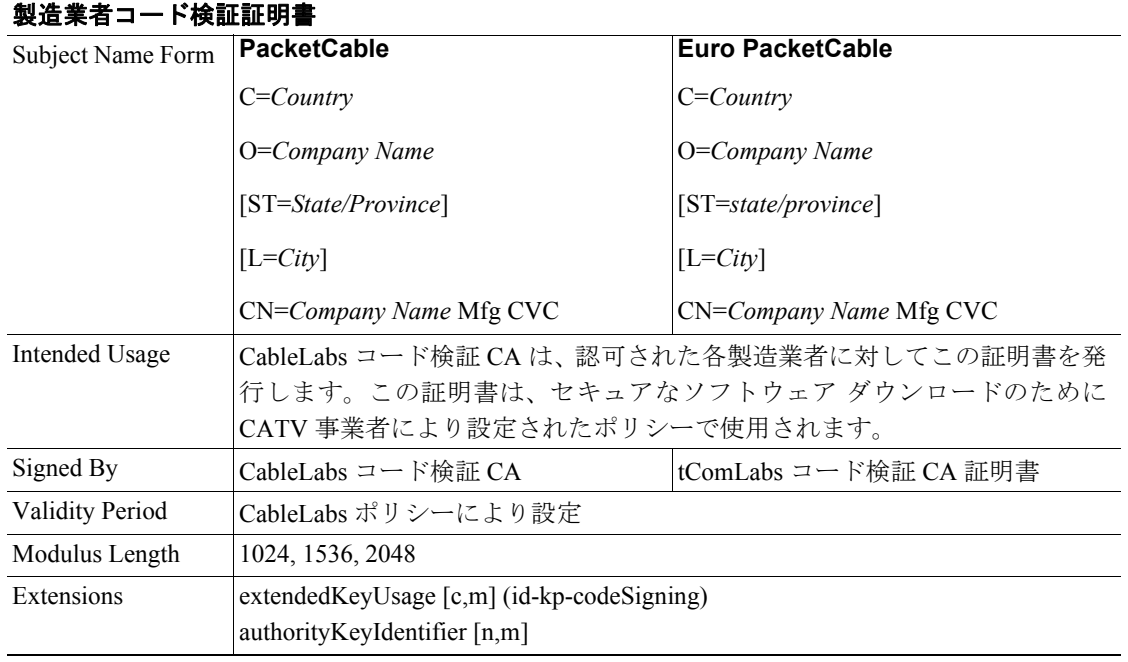

Organization の Company Name は、Common Name の Company Name と異なる場合があります。

#### サービス プロバイダー コード検証証明書

サービス プロバイダー コード検証証明書は、CableLabs コード検証ルート CA 証明書、CableLabs コード検証 CA 証明書、およびサービス プロバイダー コード検証証明書で構成される証明書チェー ンの一部として検証する必要があります。証明書の検証方法の詳細については、P.16-21 [の「証明](#page-20-0) [書の検証」を](#page-20-0)参照してください。

表 [16-16](#page-32-0) に、サービス プロバイダー コード検証証明書に関係する値のリストを示します。

#### <span id="page-32-0"></span>表 **16-16** サービス プロバイダー コード検証証明書

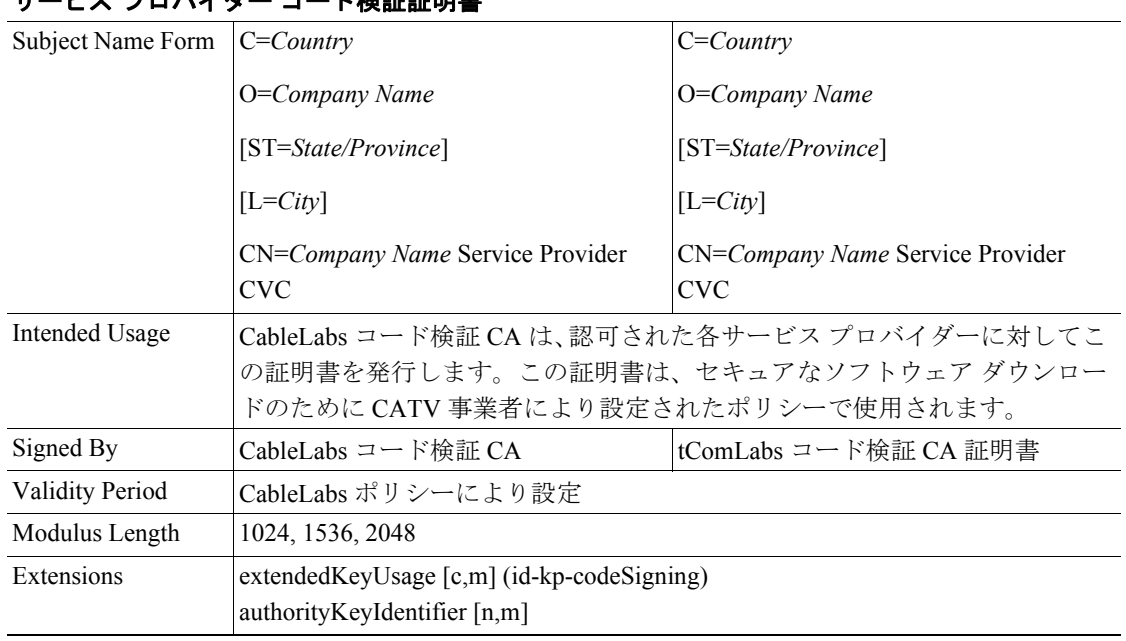

#### サービス プロバイダー コード検証証明書

Organization の Company Name は Common Name の Company Name と異なる場合があります。

#### **CVC** の証明書失効リスト

CVC の証明書失効リスト(CRL)をサポートする場合に、S-MTA は不要です。

 $\blacksquare$